# **Matlab and Simulink Matlab and Simulink for Control for Control**

# **Automatica I (Laboratorio) Automatica I (Laboratorio)**

# **Matlab and Simulink Matlab and Simulink**

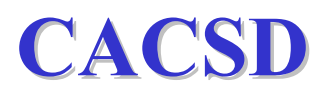

# **Matlab and Simulink for Control Matlab and Simulink for Control**

- Matlab introduction
- Simulink introduction
- Control Issues Recall
- Matlab design Example
- Simulink design Example

# Part I

# Introduction

# What is MATLAB

- High-Performance language for technical computing
- **Integrates computation, visualisation and programming**
- $\blacktriangleright$  MATLAB = MATrix LABoratory
- Features family of add-on, application-specific toolboxes

# What are  $\text{MATLAB}$  components?

- **Development Environment**
- $\blacktriangleright$  The  $\text{MATLAB}$  Mathematical Function Library
- $\blacktriangleright$  The  $\text{MATLAB}$  language
- **Graphics**
- $\blacktriangleright$  The MATLAB Application Program Interface

# What is Simulink?

- ▶ Software Package for modelling, simulating and analysing dynamic systems
- ▶ Supports linear & Non-linear systems
- Supports continuous or discrete time systems
- **Supports multirate systems**
- Allows you to model real-life situations
- Allows for a top-down and bottom-up approach

Introductionn Mhat is MATLAB and Simulink?

# How Simulink Works?

- 1. Create <sup>a</sup> block diagram (model)
- 2. Simulate the system represented by <sup>a</sup> block diagram

# MATLAB Environment

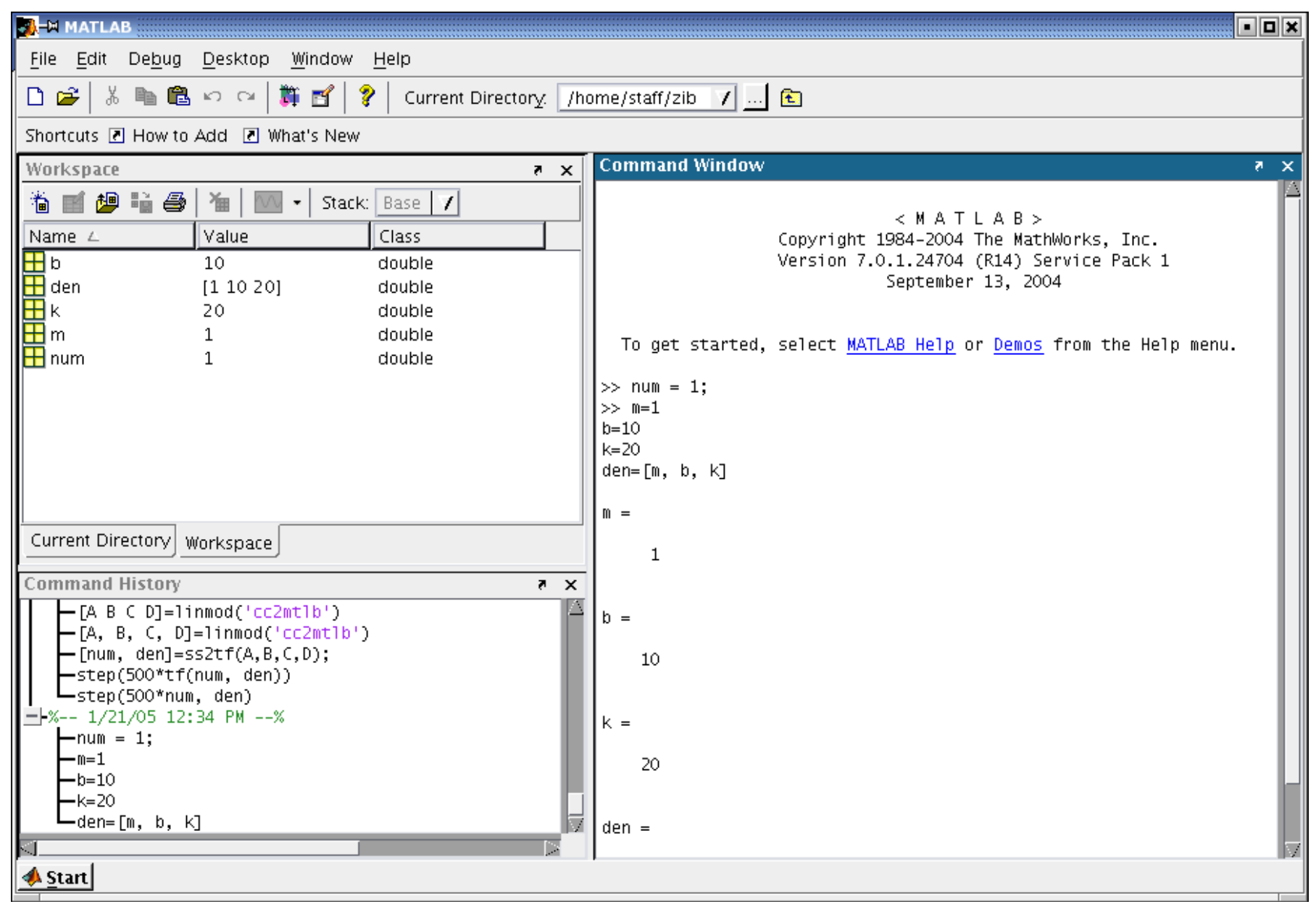

# The  $\rm{MATLAB}$  Language

#### Dürer's Matrix

 $A=[16 3 2 13; 5 10 11 8; 9 6 7 12; 4 15 14 1];$  $sum(A)$  %ans = 34 34 34 34 **sum(A')** %ans = 34 34 34 34 **sum( diag(A))** % ans = 34

#### **Operators**

1

2

3

4

1 100: <sup>−</sup>7:50 % 100 93 86 79 72 65 58 51 2**sum** $(A(1:4,4))$  % ans = 34

# The MATLAB API

- ▶ You can use C or FORTRAN
- Pipes on UNIX, COM on Windows
- $\blacktriangleright$  You can call MATLAB routines from C/FORTRAN programs and vice versa
- $\blacktriangleright$  You can call Java from  $\text{MATLAB}$

IntroductionMATLAB&Simulink - Getting Started

## Simulink Environment

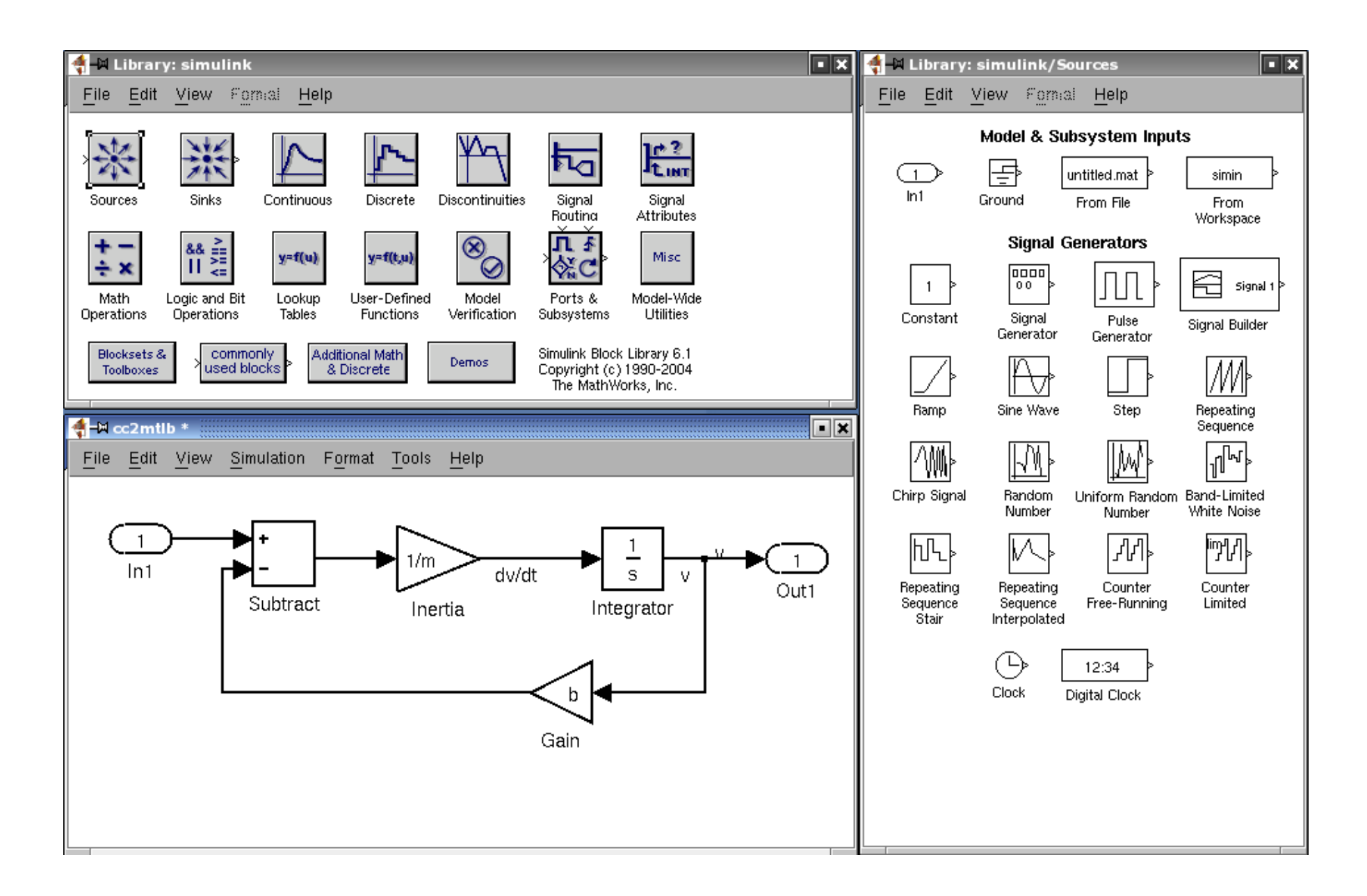

Starting Simulink

#### Just type in MATLAB

#### simulink

11

# Part II  $\rm{MATLAB}$  – Background

# Laplace Transform

#### Definition

The Laplace Transform is an integral transform perhaps second only to the Fourier transform in its utility in solving physical problems. The Laplace transform is defined by:

$$
\mathcal{L}\left[f(t)\right](s)\equiv\int_{0}^{\infty}f(t)e^{-st}dt
$$

Source: [1, Abramowitz and Stegun 1972]

# Laplace Transform

Several Laplace Transforms and properties

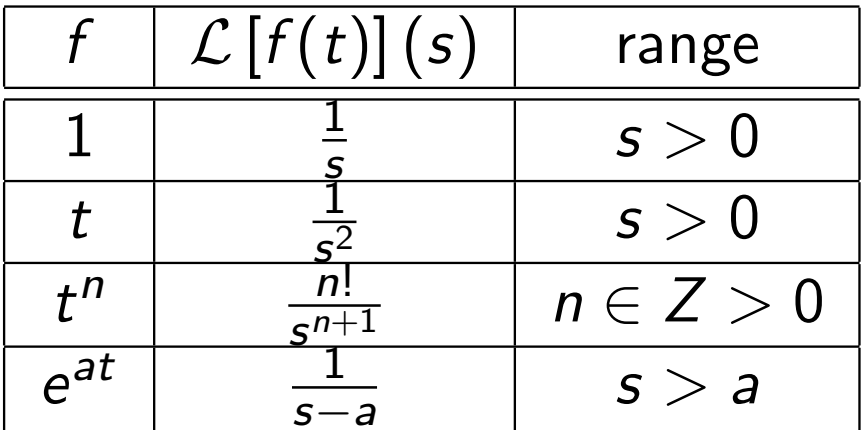

$$
\mathcal{L}_{t}\left[f^{(n)}(t)\right](s) = s^{n}\mathcal{L}_{t}\left[f(t)\right] - s^{n-1}f(0) - s^{n-2}f'(0) - \ldots - f^{(n-1)}(0)
$$
\n(1)

This property can be used to transform differential equations into algebraic ones. This is called Heaviside calculus

## Heaviside Calculus Example

Let us apply the Laplace transform to the following equation:

$$
f''(t) + a_1 f'(t) + a_0 f(t) = 0
$$

which should give us:

$$
\left\{s^2 \mathcal{L}_t \left[f(t)\right](s) - sf(0) - f'(0)\right\} + \\ + a_1 \left\{s \mathcal{L}_t \left[f(t)\right](s) - f(0)\right\} + \\ + a_0 \mathcal{L}_t \left[f(t)\right](s) = 0
$$

which can be rearranged to:

$$
\mathcal{L}_{t}\left[f(t)\right](s) = \frac{sf(0) + f'(0) + a_1f(0)}{s^2 + a_1s + a_0}
$$

# Transfer Functions

- $\blacktriangleright$  For  $\text{MATLAB}$  modelling we need Transfer Functions
- ▶ To find the Transfer Function of a given system we need to take the Laplace transform of the system modelling equations (2) & (3)

System modelling equations

$$
F = m\dot{v} + b v \tag{2}
$$

$$
y = v \tag{3}
$$

Laplace Transform:

$$
F(s) = msV(s) + bV(s)
$$

$$
Y(s) = V(s)
$$

## Transfer Functions – cntd.

Assuming that our output is velocity we can substitute it from equation (5)

Transfer FunctionLaplace Transform:

$$
F(s) = msV(s) + bV(s)
$$
\n
$$
Y(s) = V(s)
$$
\n(4)\n(5)

Transfer Function:

$$
\frac{Y(s)}{F(s)} = \frac{1}{ms+b} \tag{6}
$$

## Matlab Functions – Transfer Function I

#### What is tf?

1<br>1

Specifies a SISO transfer function for model  $h(s) = n(s)/d(s)$ 

$$
h = tf(num, den)
$$

#### What are num & den?

row vectors listing the coefficients of the polynomials  $n(s)$  and  $d(s)$ ordered in descending powers of s

Source: MATLAB **H**elp

MATLAB - Background **Matlab Functions** 

Matlab Functions – Transfer Function II

tf Example

$$
\mathcal{T}(s) = \frac{2s-3}{s+1} \equiv h = \text{tf}([2 - 3], [1 1])
$$
  

$$
\mathcal{T}(s) = \frac{2s+1}{4s^2+s+1} \equiv h = \text{tf}([2 1], [4 1 1])
$$

MATLAB - Background **Matlab Functions** 

### MATLAB Functions – Feedback I

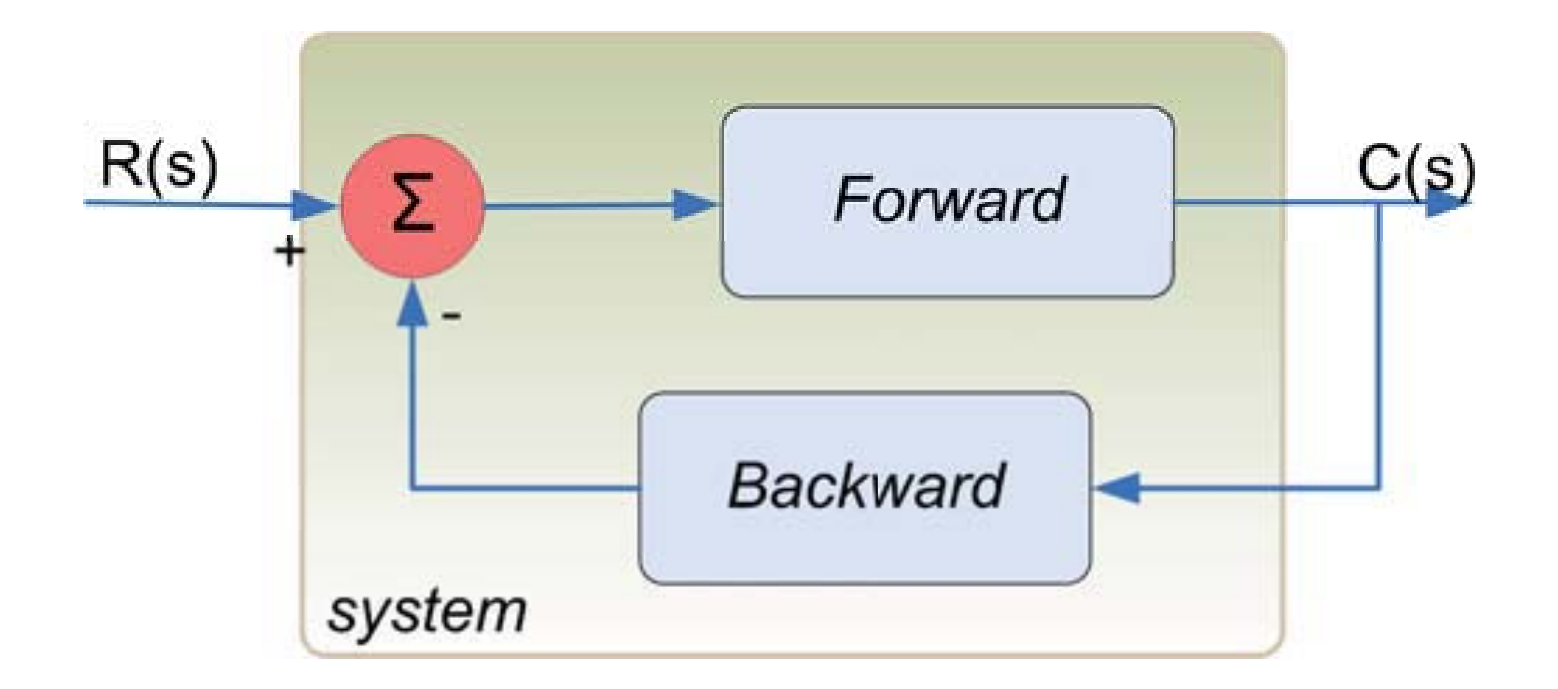

#### $\rm{MATLAB}$  code

.<br>م

 $sys = feedback (forward, backward);$ 

Source: [2, Angermann et al. 2004]

MATLAB Functions – Feedback II

- obtains <sup>a</sup> closed-loop transfer function directly from the open-loop transfer function
- no need to compute by hand

Example

$$
Forward = \frac{1}{sT_i}
$$
 (7)  
\n
$$
Backward = V
$$
 (8)  
\n
$$
T(s) = \frac{C(s)}{R(s)} = \frac{\frac{1}{sT_i}}{1 + V\frac{1}{sT_i}} =
$$
\n
$$
\equiv \text{feedback}(\text{tf}(1, [\text{Ti 0}]), \text{ tf}(V, 1))
$$
 (9)

MATLAB - Background **Matlab Functions** 

### Matlab Functions – Step Response

```
system=tf([2 1],[4 1 1]);
t=0:0.1:50;step (100∗ system )
axis ( [0 30 60 180])
```
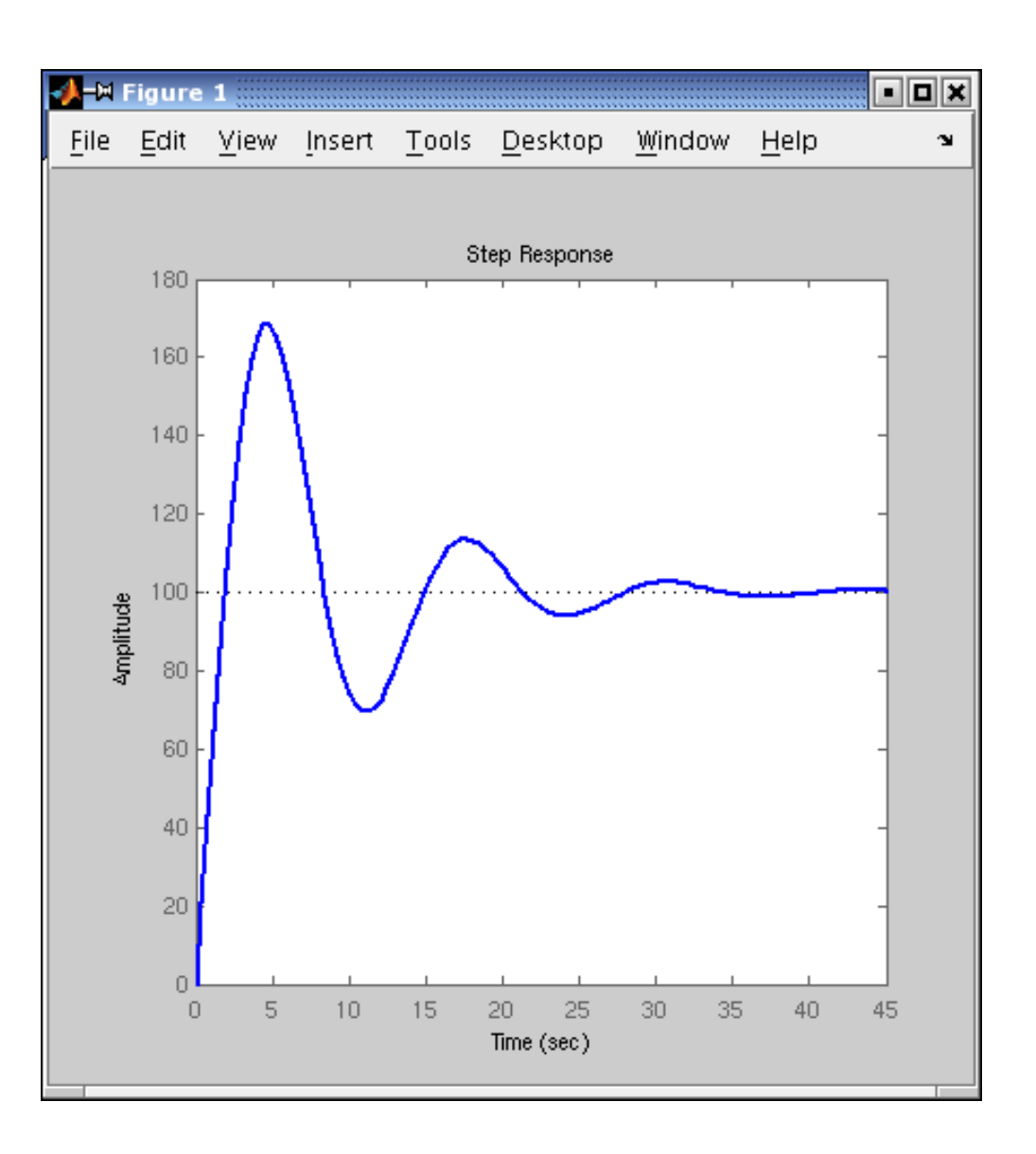

MATLAB - Background **Steady-State Error** 

### Steady-State Error – Definition

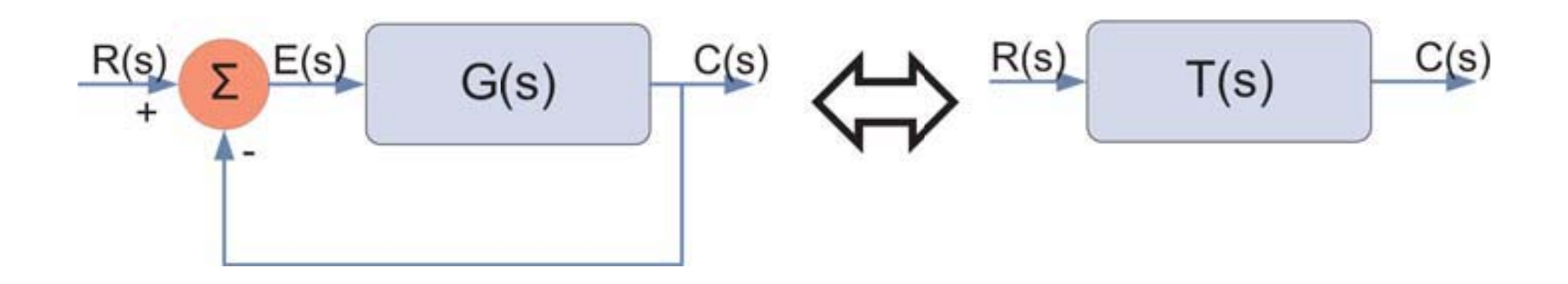

Figure 1: Unity Feedback System

#### Steady-State Error

The difference between the input and output of <sup>a</sup> system in the limit as time goes to infinity

## Steady-State Error

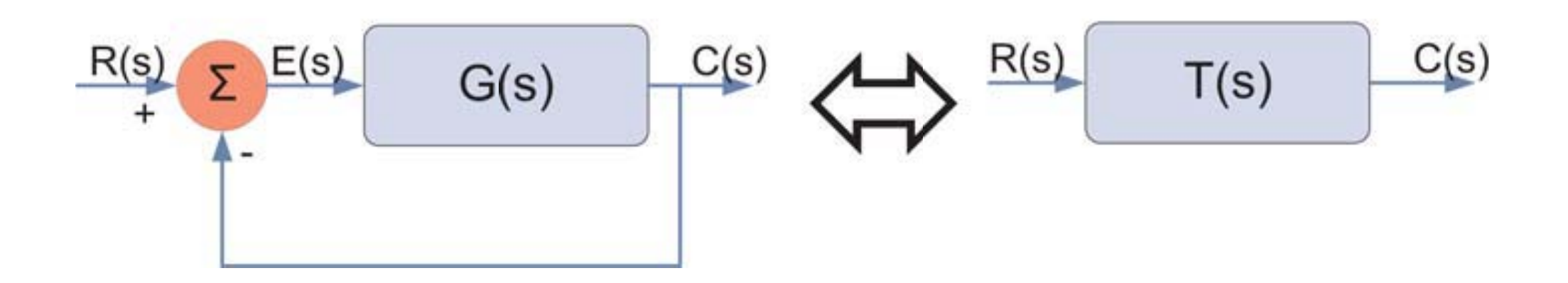

#### Steady-State Error

$$
e(\infty) = \lim_{s \to 0} \frac{sR(s)}{1 + G(s)}
$$
(10)  

$$
e(\infty) = \lim_{s \to 0} sR(s) |1 - T(s)|
$$
(11)

### Feedback controller – How does it work I?

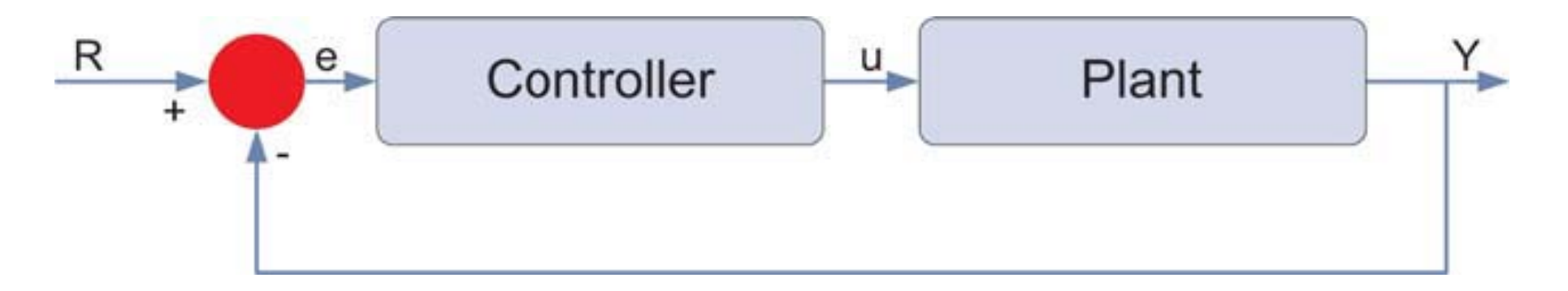

Figure 2: System controller

- $\blacktriangleright$  e represents the tracking error
- $\triangleright$  e difference between desired input  $(R)$  an actual output  $(Y)$
- $\blacktriangleright$  e is sent to controller which computes:
	- $\blacktriangleright$  derivative of e
	- $\blacktriangleright$  integral of e
- $\blacktriangleright$  u controller output is equal to...

### Feedback controller – How does it work II?

- $\blacktriangleright$  u controller output is equal to:
	- $\triangleright$  K<sub>p</sub> (proportional gain) times the magnitude of the error +
	- $\blacktriangleright$   $\kappa_i$  (integral gain) times the integral of the error  $+$
	- $\blacktriangleright$   $K_d$  (derivative gain) times the derivative of the error

Controller's Output

$$
u = K_p e + K_i \int e dt + K_d \frac{de}{dt}
$$

Controller's Transfer Function

$$
K_p + \frac{K_i}{s} + K_d s = \frac{K_d s^2 + K_p s + K_i}{s}
$$

# Characteristics of PID Controllers

#### $\blacktriangleright$  Proportional Controller  $K_p$

- $\blacktriangleright$  reduces the rise time
- reduces but never eliminates steady-state error
- Integral Controller  $K_i$ 
	- $\blacktriangleright$  eliminates steady-state error
	- **EX worsens transient response**
- $\blacktriangleright$  Derivative Controller  $K_d$ 
	- $\blacktriangleright$  increases the stability of the system
	- **P** reduces overshoot
	- **Permitted improves transient response**

# Example Problem

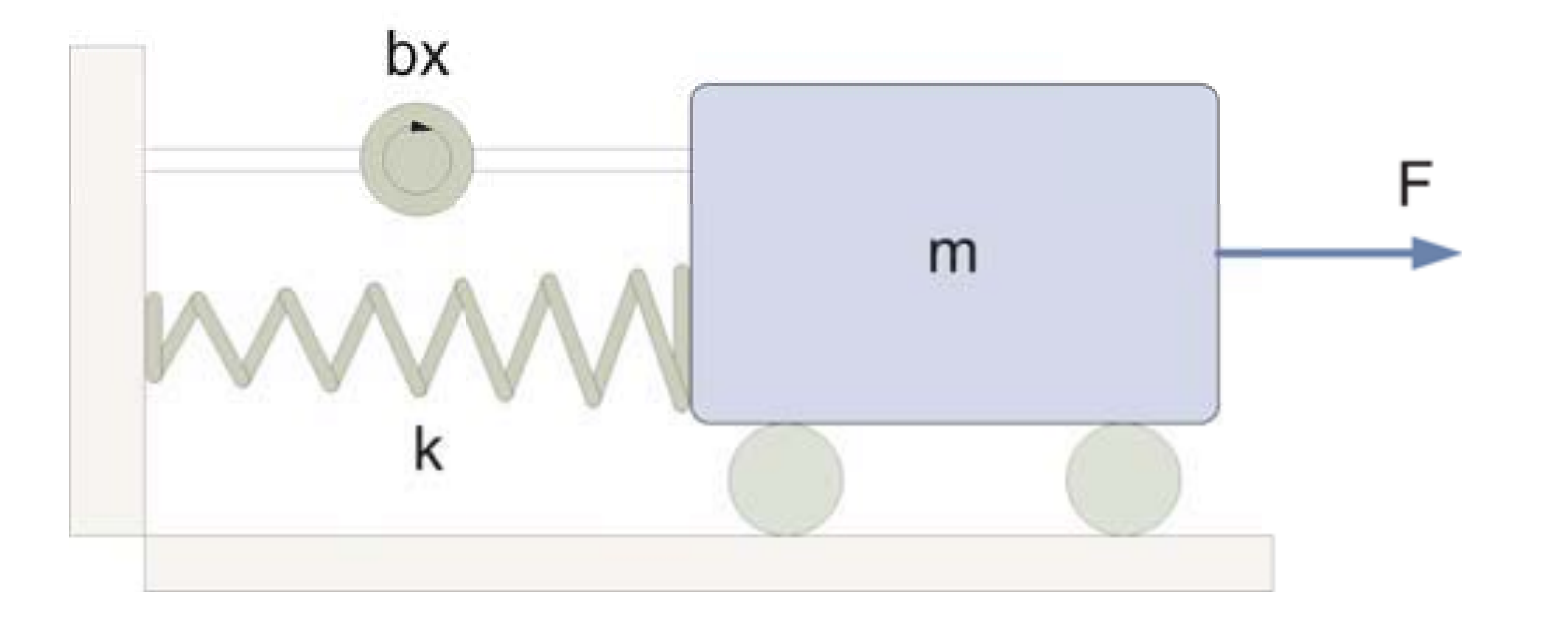

Figure 3: Mass spring and damper problem

#### Modelling Equation

$$
m\ddot{x} + b\dot{x} + kx = F \tag{12}
$$

Example Problem

#### Laplace & Transfer Functions

$$
m\ddot{x} + b\dot{x} + kx = F
$$
  

$$
ms^{2}X(s) + bsX(s) + kX(s) = F(s)
$$
  

$$
\frac{X(s)}{F(s)} = \frac{1}{ms^{2} + bs + k}
$$
 (14)

## MATLAB System Response

#### **Assumptions**

```
Let: m=1[\mathit{kg}], b=10[\mathit{Ns}/\mathit{m}], \mathit{k}=20[\mathit{N}/\mathit{m}]
```
#### $\rm{MATLAB}$  code

.<br>م

2

3

4

5

6

7

```
% Set up variables%m=1; b=10; k=20;
% Calculate response%num=1;den=[m, b, k];
plant=t f (num, den); step ( plant )
```
### MATLAB System Response

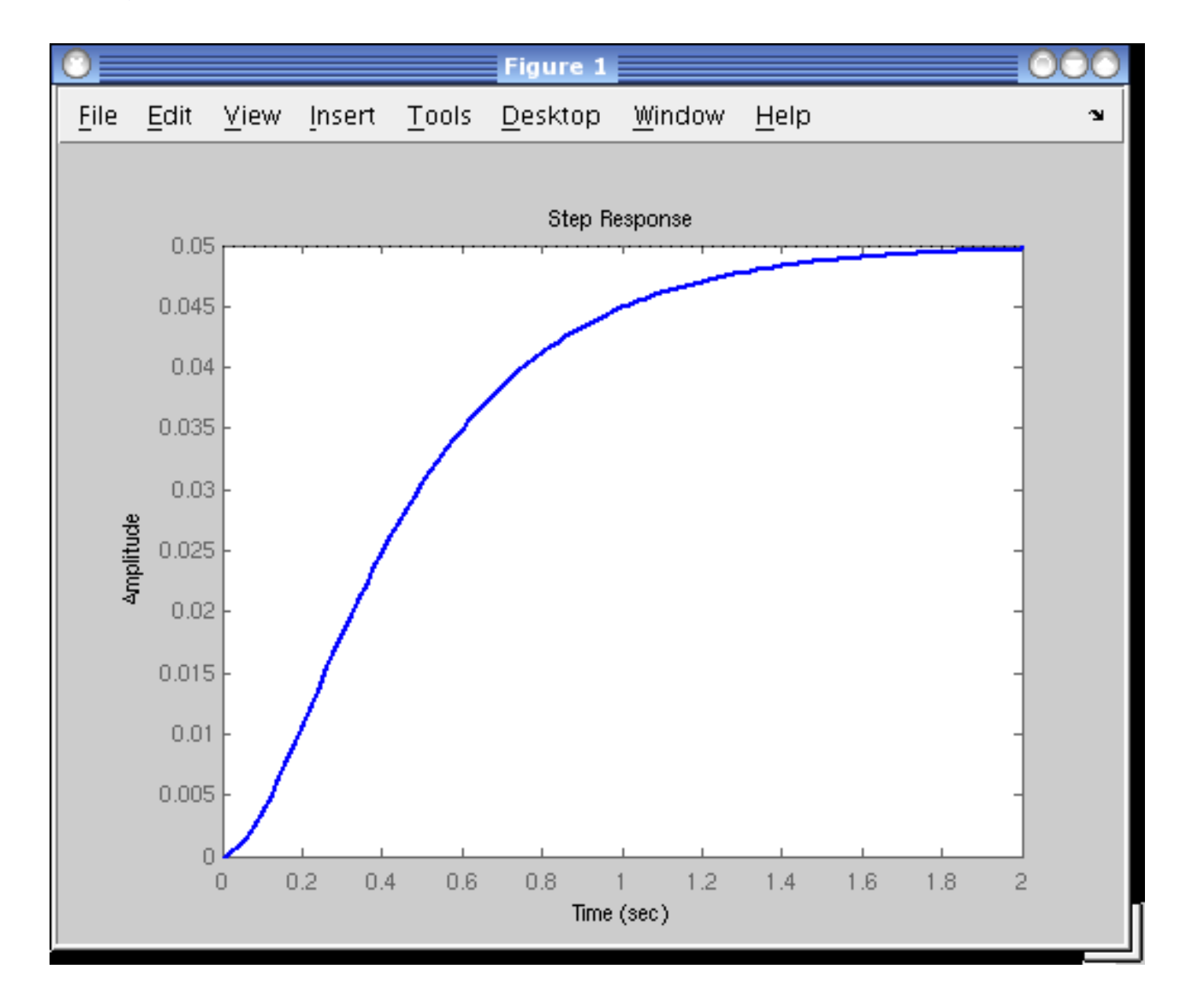

Figure 4: Amplitude <sup>⇔</sup> Displacement

## Problems

- $\blacktriangleright$  The steady-state error is equal to 0.95 equation (11)
- $\blacktriangleright$  The rise time is about 1 second
- $\blacktriangleright$  The settling time is about 1.5 seconds
- ▶ The PID controller should influence (reduce) all those parameters

### Controllers' Characteristics

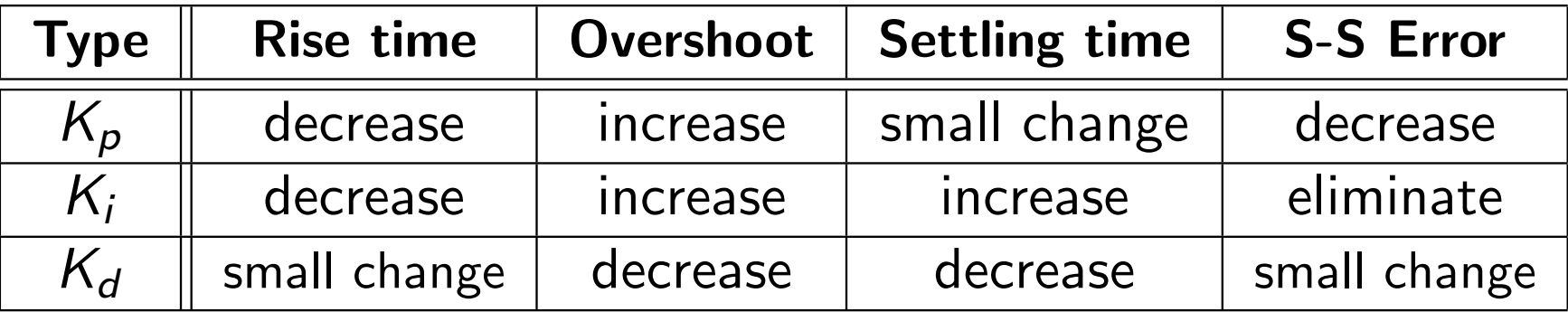

These correlations may not be exactly accurate, because  $K_p$ ,  $K_i$ , and  $K_d$ are dependent on each other. In fact, changing one of these variables can change the effect of the other two.

# Proportional Controller

### P Transfer Function

$$
\frac{X(s)}{F(s)} = \frac{K_p}{s^2 + bs + (k + K_p)}
$$

#### $\rm{MATLAB}$  code

1<br>1

2

3

4

5

6

7

```
%{Set up proportional gain%}
Kp=300;
% Calculate controller%sys_ctl=feedback (Kp* plant, 1);
% Plot results%t=0:0.01:2;
 step (sys_c, t), t)
```
## Proportional Controller – Plot

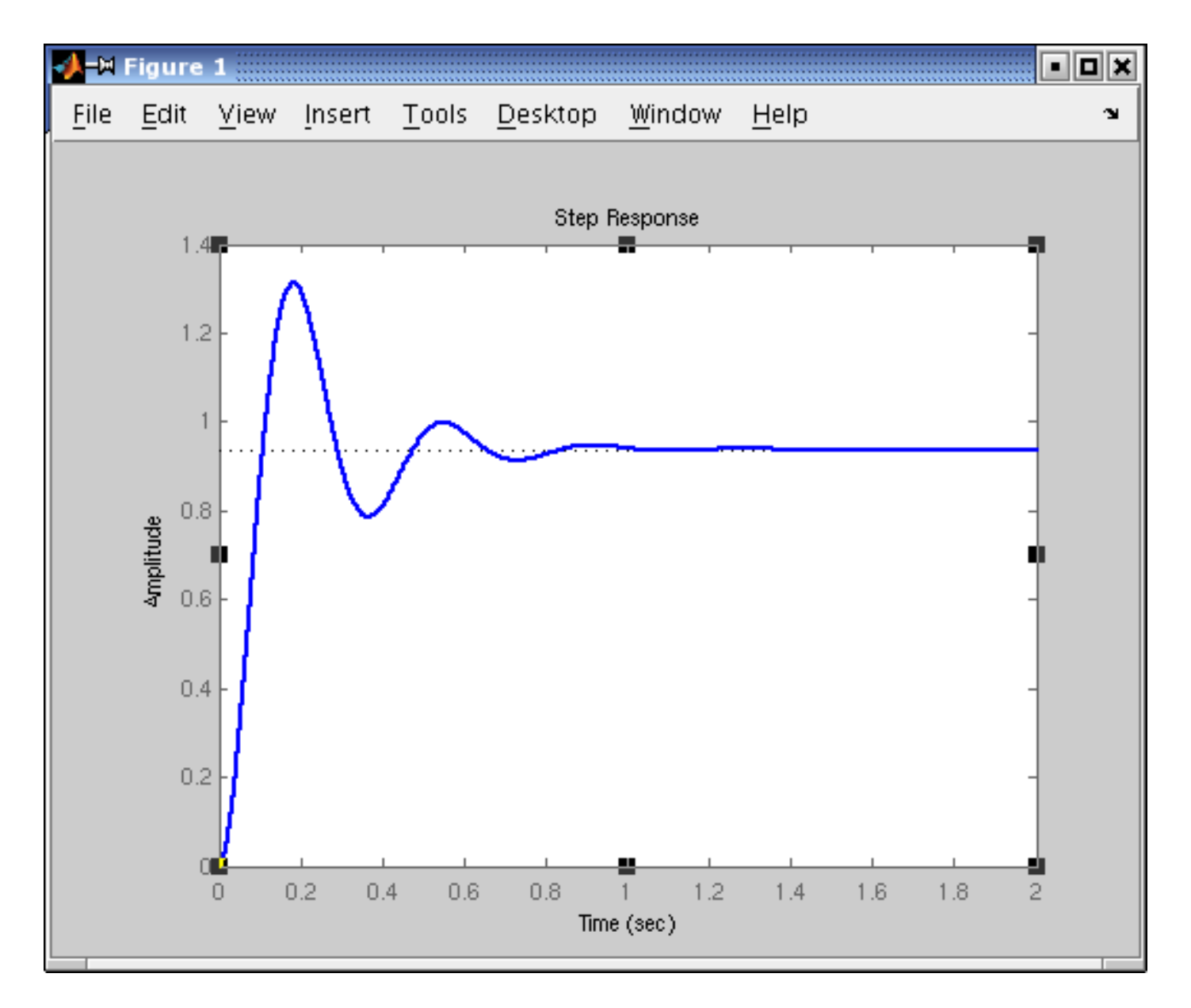

Figure 5: Improved rise time & steady-state error

# Proportional Derivative Controller

### PD Transfer Function

$$
\frac{X(s)}{F(s)} = \frac{K_d s + K_p}{s^2 + (b + K_d)s + (k + K_p)}
$$

#### $\rm{MATLAB}$  code

3

4

5

6

```
1% Set up proportional and derivative gain%}
2Kp=300; Kd=10;
    \% Calculate controller\%contr=tf ([Kd, Kp], 1);
     sys_ctl=feedback (contr * plant, 1);
    \% Plot results\%7t=0:0.01:2;
8step (sys_cct, t)
```
### Proportional Derivative Controller – Plot

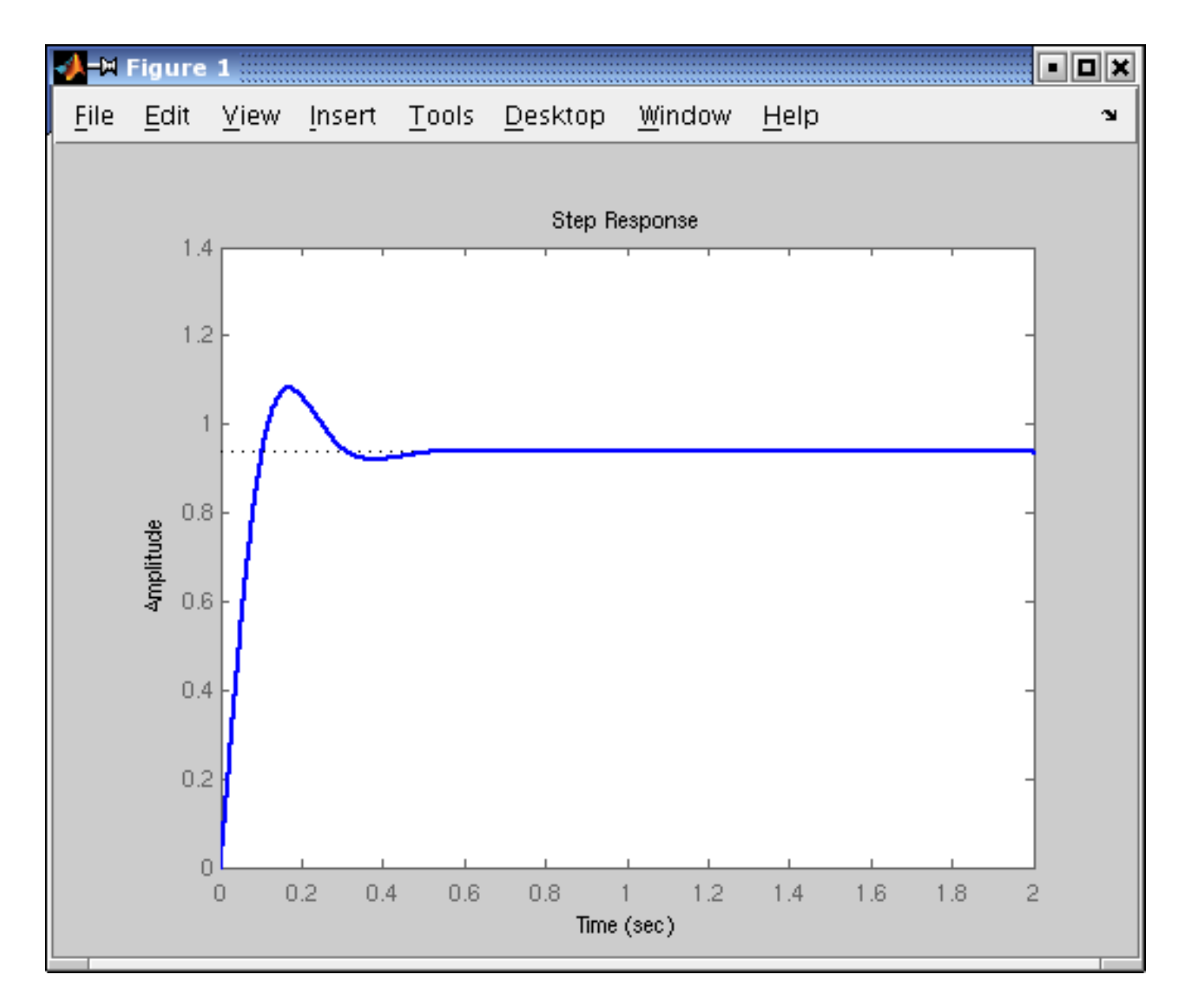

Figure 6: Reduced over-shoot and settling time

# Proportional Integral Controller

### PI Transfer Function

$$
\frac{X(s)}{F(s)} = \frac{K_ps + K_i}{s^3 + bs^2 + (k + K_p)s + K_i}
$$

#### $\rm{MATLAB}$  code

1

2

3

4

5

6

8

```
% Set up proportional and integral gain%}
     Kp=30; Ki=70;
     \%{ Calculate controller\%}
      control = tf ([Kp, Ki], [1, 0]);sys_ctl=feedback (contr * plant, 1);
     \% Plot results\%7t=0:0.01:2;
    \mathsf{step} \left( \mathsf{sys}\_{\mathsf{ctrl}} \right) , t)
```
### Proportional Integral Controller – Plot

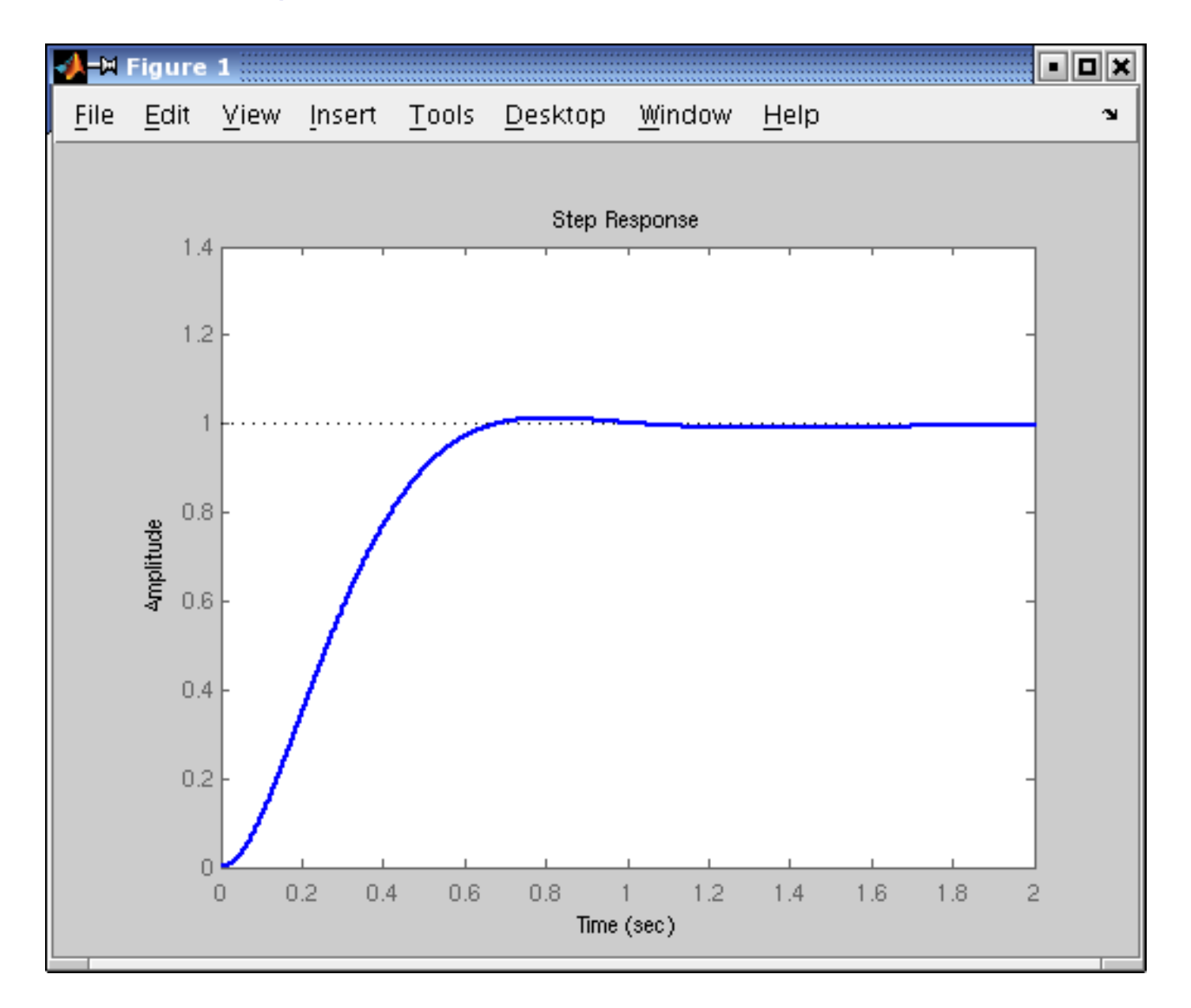

Figure 7: Eliminated steady-state error, decreased over-shoot

# Proportional Integral Derivative Controller

### PID Transfer Function

$$
\frac{X(s)}{F(s)} = \frac{K_d s^2 + K_p s + K_i}{s^3 + (b + K_d)s^2 + (k + K_p)s + K_i}
$$

#### $\rm{MATLAB}$  code

1

2

3

4

5

6

7

8

```
% Set up proportional and integral gain%}
   Kp=350; Ki=300; Kd=50;
   \% Calculate controller\%contr=tf ( [Kd, Kp, Ki], [1, 0] );
   sys_ctl=feedback (contr * plant, 1);
  \%{ Plot results\%}
t=0:0.01:2;
   step ( sys ctl , t)
```
## Proportional Integral Derivative Controller – Plot

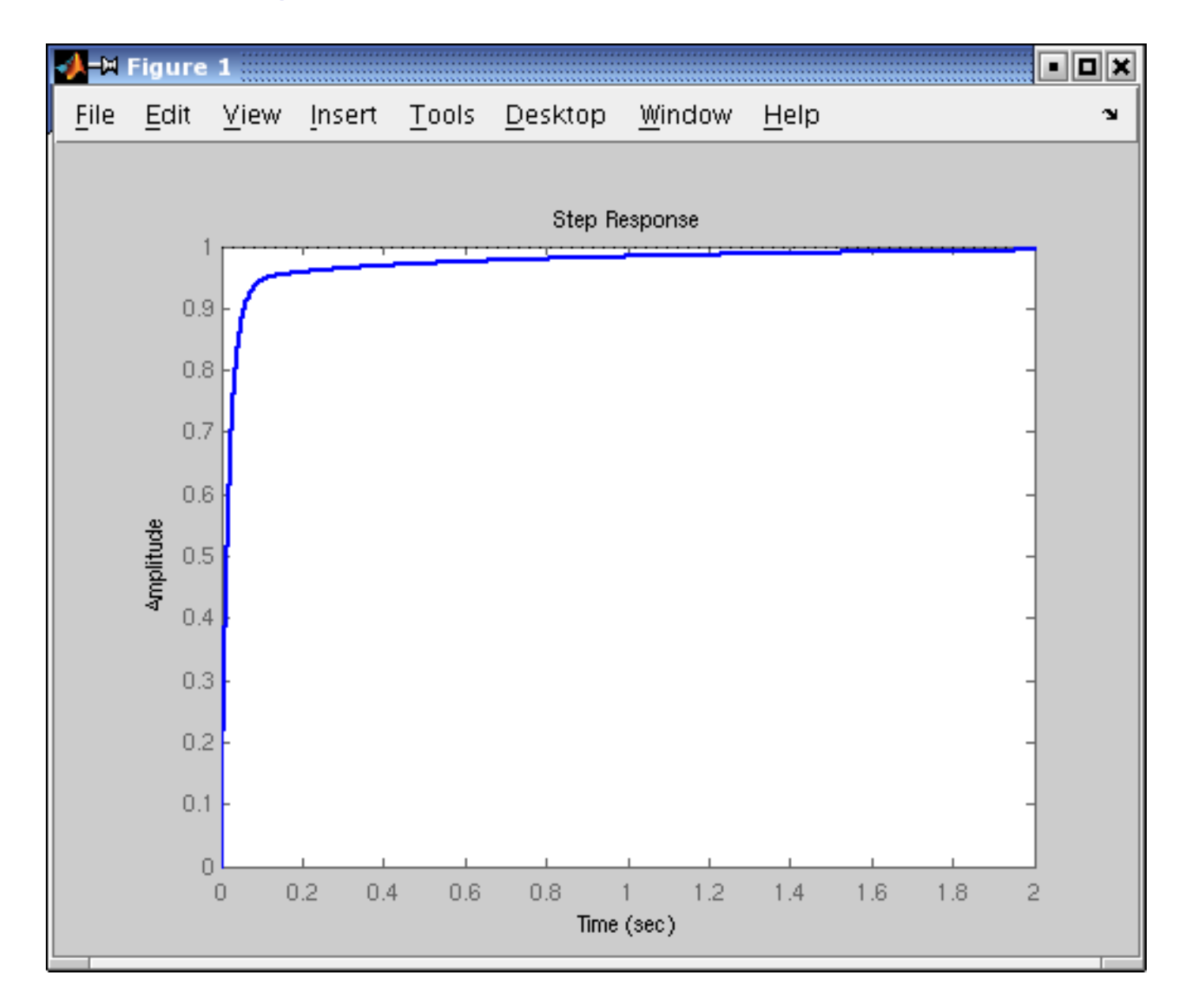

Figure 8: Eliminated steady-state error, decreased over-shoot

# Part III  $\rm{MATLAB}$  – Cruise Control System

MATLAB – Cruise Control System Design Criteria

### How does Cruise Control for Poor work?

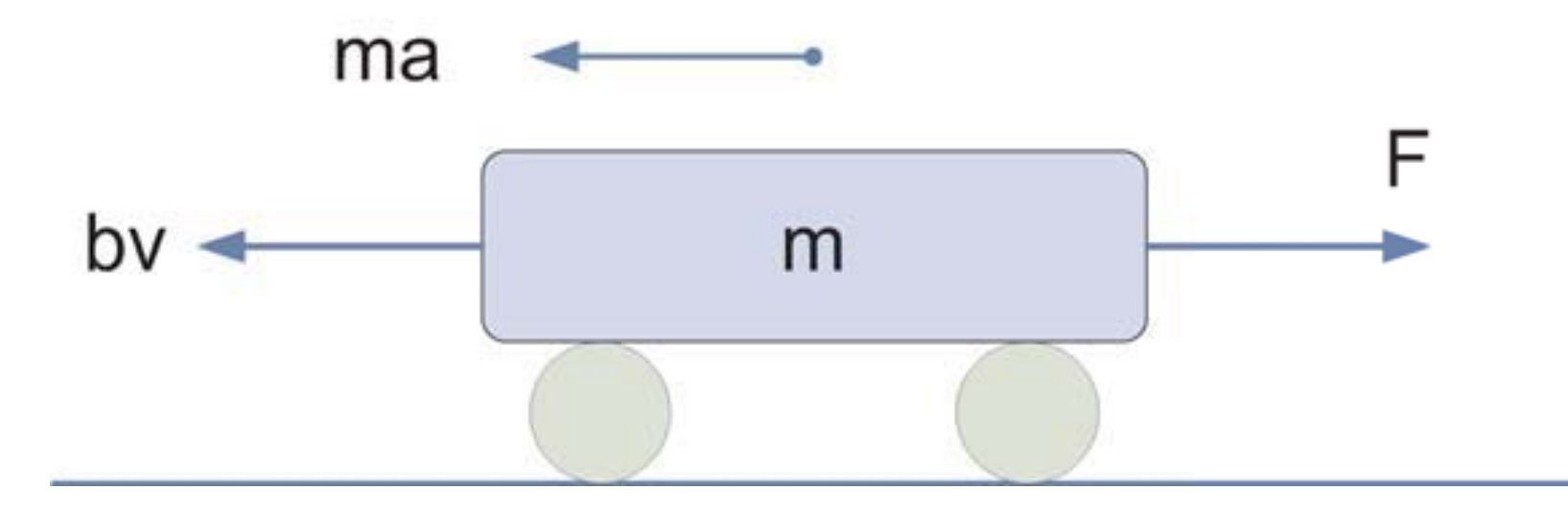

Figure 9: Forces taking part in car's movement

Based on Carnegie Mellon University Library Control Tutorials for MATLAB and Simulink

## Building the Model

#### Using Newton's law we derive

$$
F = m\dot{v} + b v \tag{15}
$$

$$
y = v \tag{16}
$$

Where:  $m=1200 [kg],~b=50 [\frac{Ns}{m}],~F=500 [N]$ 

# Design Criteria

- For the given data  $V_{max} = 10[m/s] = 36[km/h]$
- $\blacktriangleright$  The car should accelerate to  $V_{max}$  within 6[s]
- $\blacktriangleright$  10% tolerance on the initial velocity
- ▶ 2% of a steady-state error

# Transfer Function

#### System Equations:

$$
F = m\dot{v} + b v
$$

$$
y = v
$$

Laplace Transform:

$$
F(s) = msV(s) + bV(s)
$$
\n
$$
Y(s) = V(s)
$$
\n(17)

Transfer Function:

$$
\frac{Y(s)}{F(s)} = \frac{1}{ms+b} \tag{19}
$$

# MATLAB Representation

 $\blacktriangleright$  Now in  $\text{MATLAB}$  we need to type

#### $\rm{MATLAB}$  code

```
1<br>1
       m=1200;
\lambdab=50;3num = [1];
\vdashden=[m, b];
5c ruise=tf (num, den);
6step = (500 * \text{c<b>raise</b>});
```
# Results

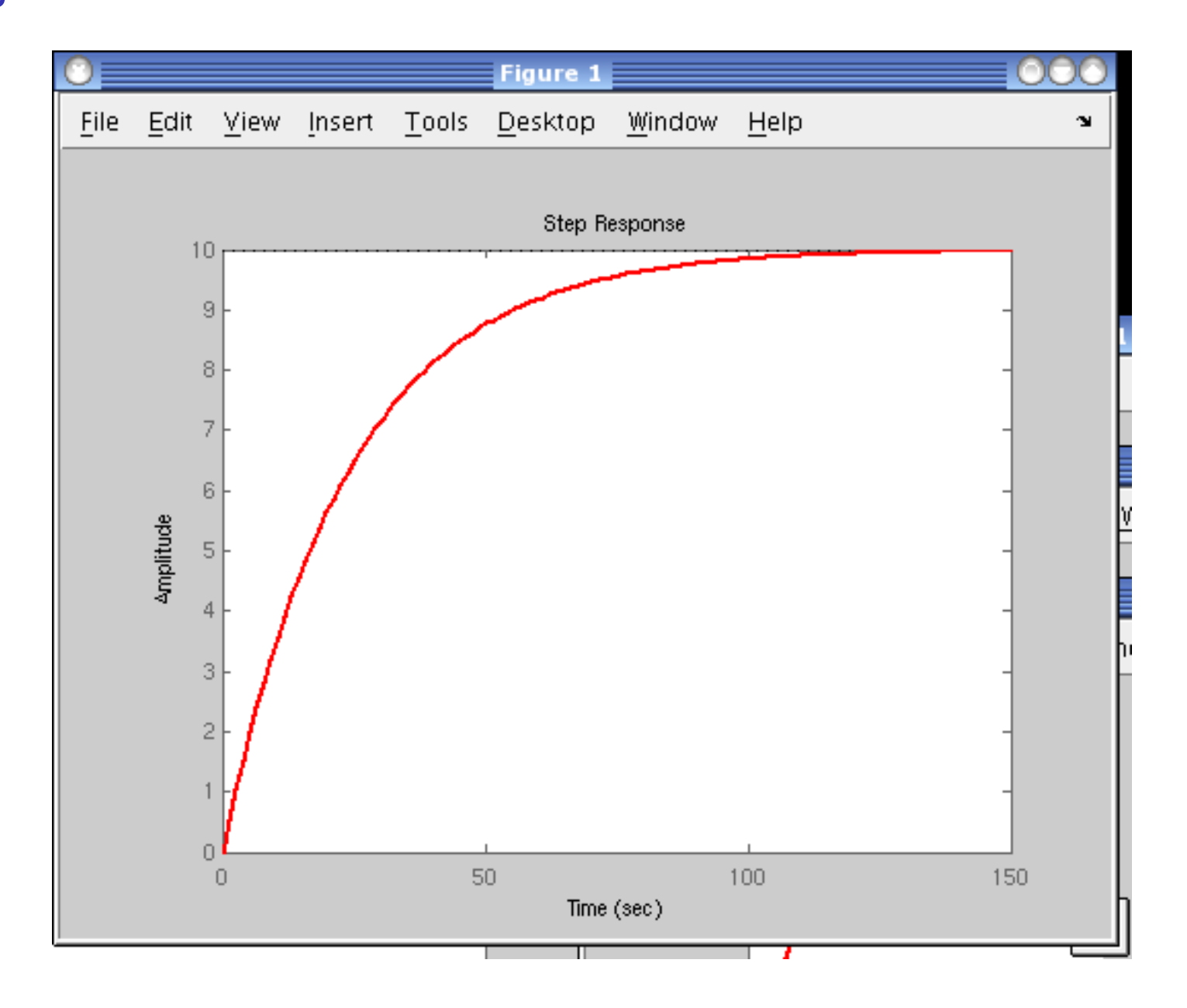

Figure 10: Car velocity diagram – mind the design criteria

Matlab – Cruise Control System — Matlab Representation

# Design criteria revisited

- $\triangleright$  Our model needs over 100[s] to reach the steady-state
- The design criteria mentioned 5 seconds

## Feedback controller

- $\blacktriangleright$  To adjust the car speed within the limits of specification
- ▶ We need the feedback controller

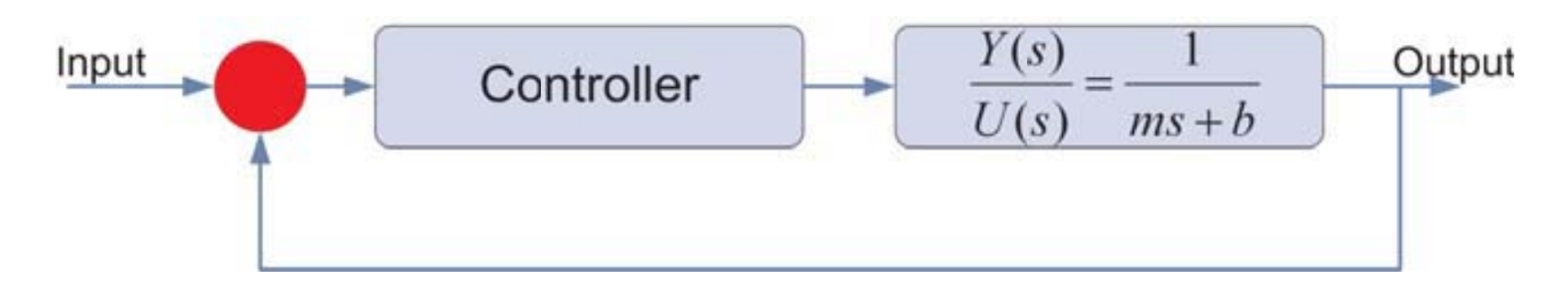

Figure 11: System controller

MATLAB – Cruise Control System PID Controller

# Decreasing the rise time

Proportional Controller

$$
\frac{Y(s)}{R(s)} = \frac{K_p}{ms + (b + K_p)}
$$
(20)

#### $\rm{MATLAB}$  code

1<br>1

2

3

4

5

6

7

```
Kp=100; m=1200; b=50;
num = [1]; den=[m, b];
cruise=tf(num, den);sys_ctl=feedback (Kp* cruise, 1);
t=0:0.1:20;step (10 * sys_ccl, t)
 axis ([0 20 0 10])
```
MATLAB – Cruise Control System PID Controller

### Under- and Overcontrol

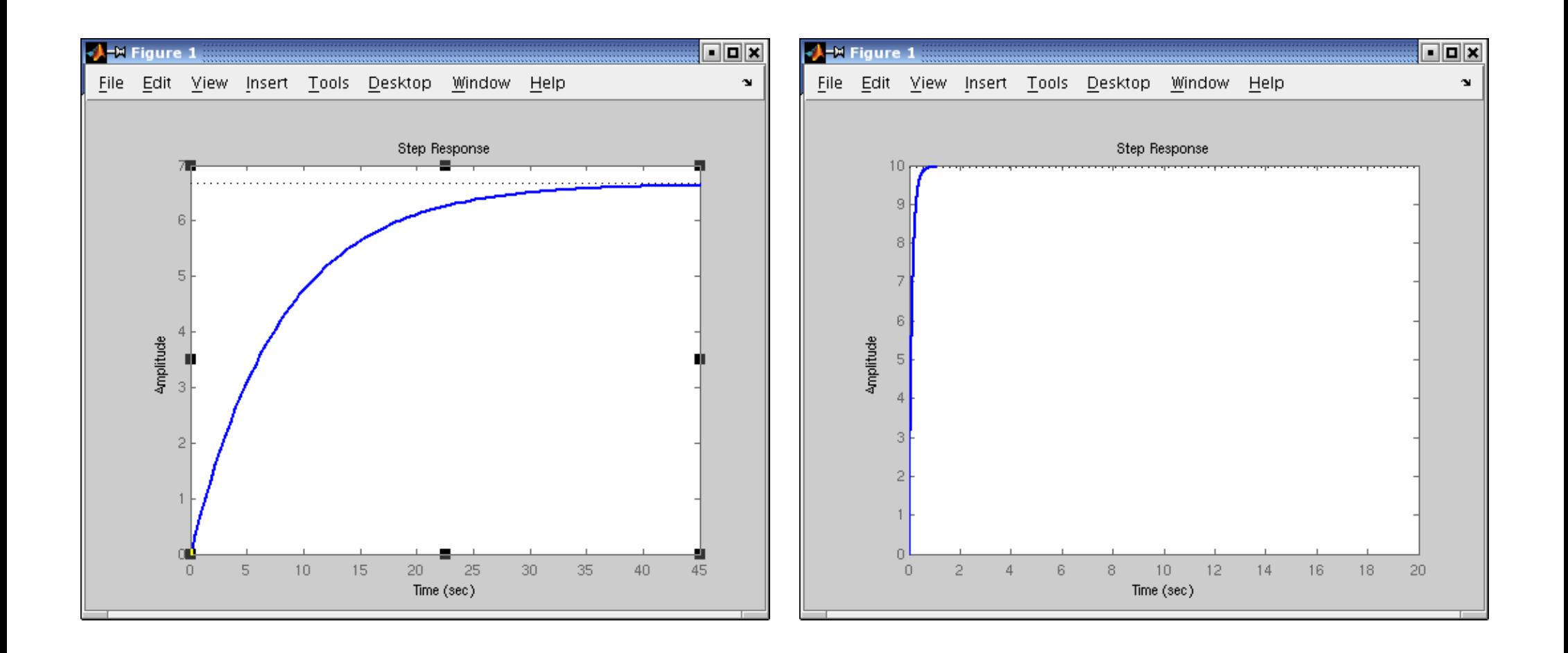

Figure 12: 
$$
K_p = 100
$$

Figure 13:  $K_p = 10000$ 

# Making Rise Time Reasonable

### Proportional Integral Controller

$$
\frac{Y(s)}{R(s)} = \frac{K_p s + K_i}{ms^2 + (b + K_p)s + K_i}
$$
(21)

#### $\rm{MATLAB}$  code

1<br>1

2

3

 $\mathsf{L}$ 

5

6

7

8

```
Kp=800; Ki=40; m=1200; b=50;
num = [1]; den=[m, b];
c ruise=t f (num, den);
contr=tf ([Kp Ki], [1 0])
sys_ctl=feedback (contr * cruise, 1);
t=0:0.1:20;step (10 * sys_ccl, t)
 axis ([0 20 0 10])
```
# Results

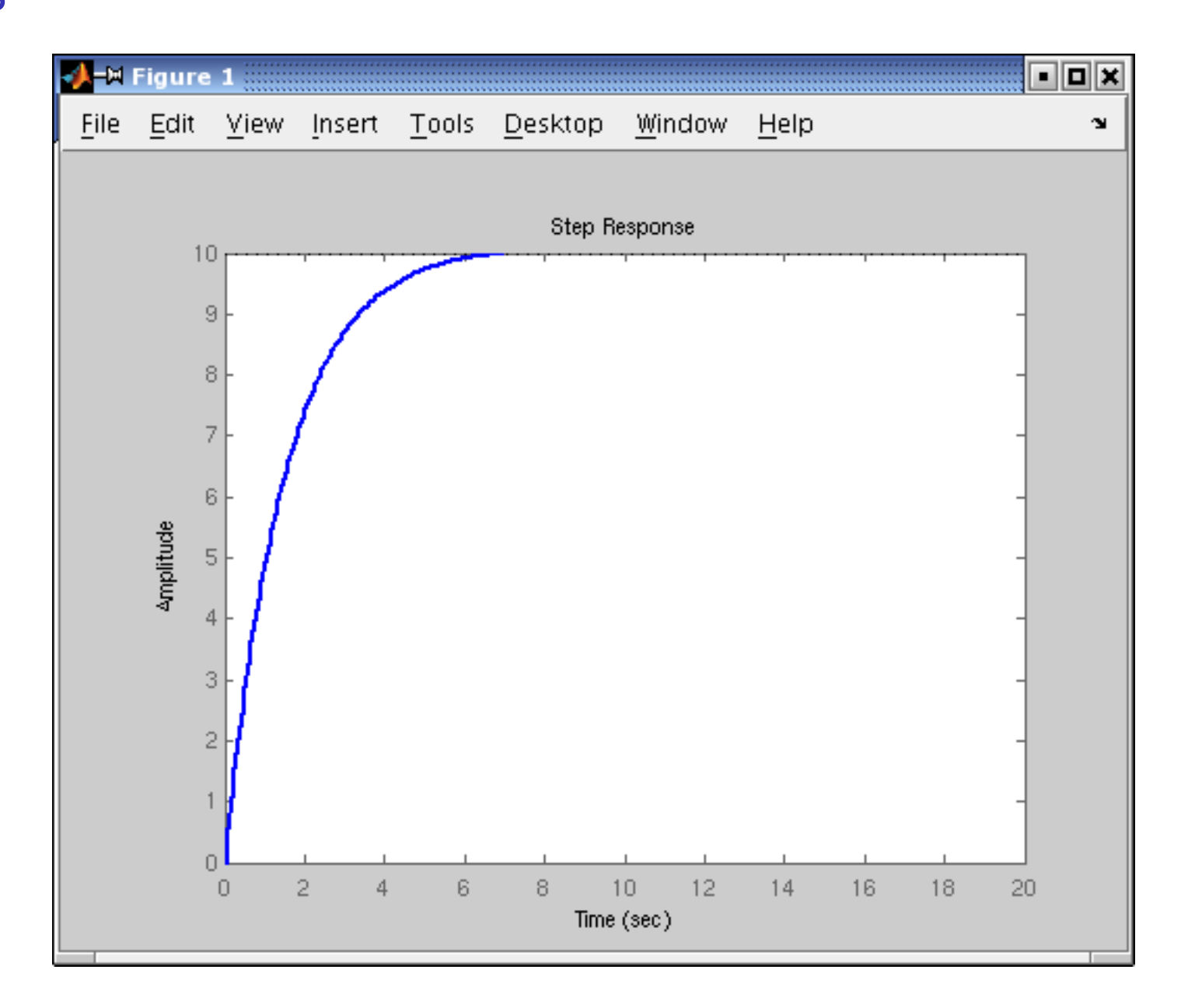

Figure 14: Car velocity diagram meeting the design criteria

# Part IV

# Simulink – Cruise Control System

### How does Cruise Control for Poor work?

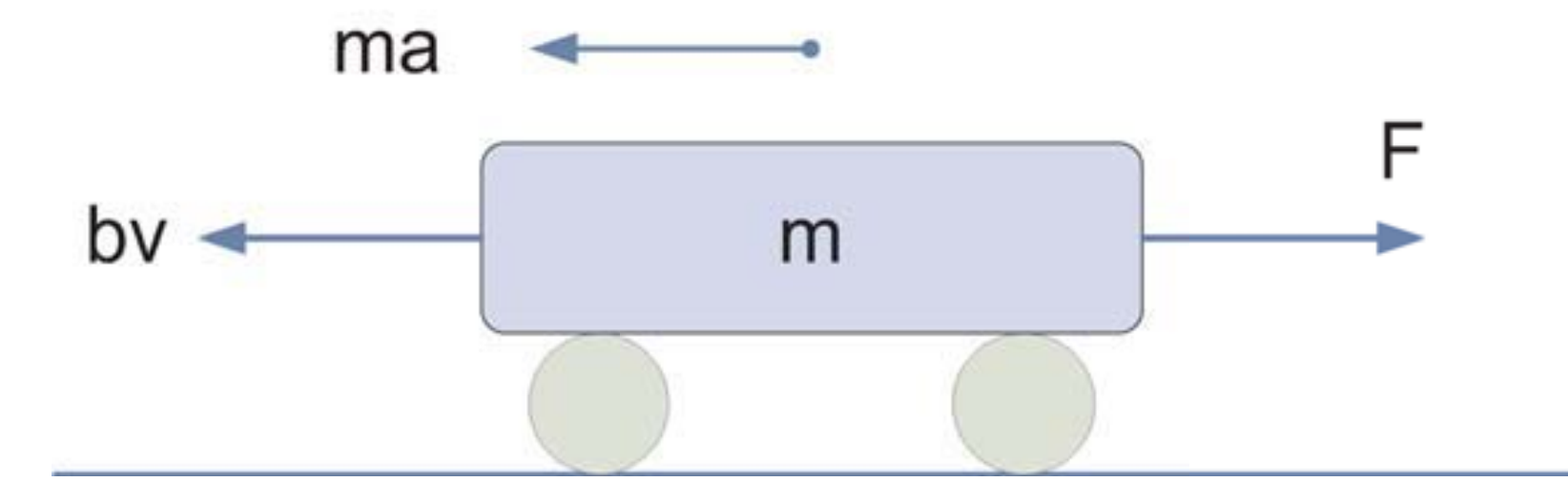

Figure 15: Forces taking part in car's movement

Based on Carnegie Mellon University Library Control Tutorials for MATLAB and Simulink

### Physical Description

#### Summing up all the forces acting on the mass

Forces acting on the mass

$$
F = m\frac{dv}{dt} + bv \qquad (22)
$$

Where: m $=$ 1200[kg], b $=$ 50[ $\frac{Nsec}{m}$ ], F $=$ 500[N]

Physical Description – cntd.

Integrating the acceleration to obtain the velocity

Integral of acceleration

$$
a = \frac{dv}{dt} \equiv \int \frac{dv}{dt} = v \tag{23}
$$

# Building the Model in Simulink

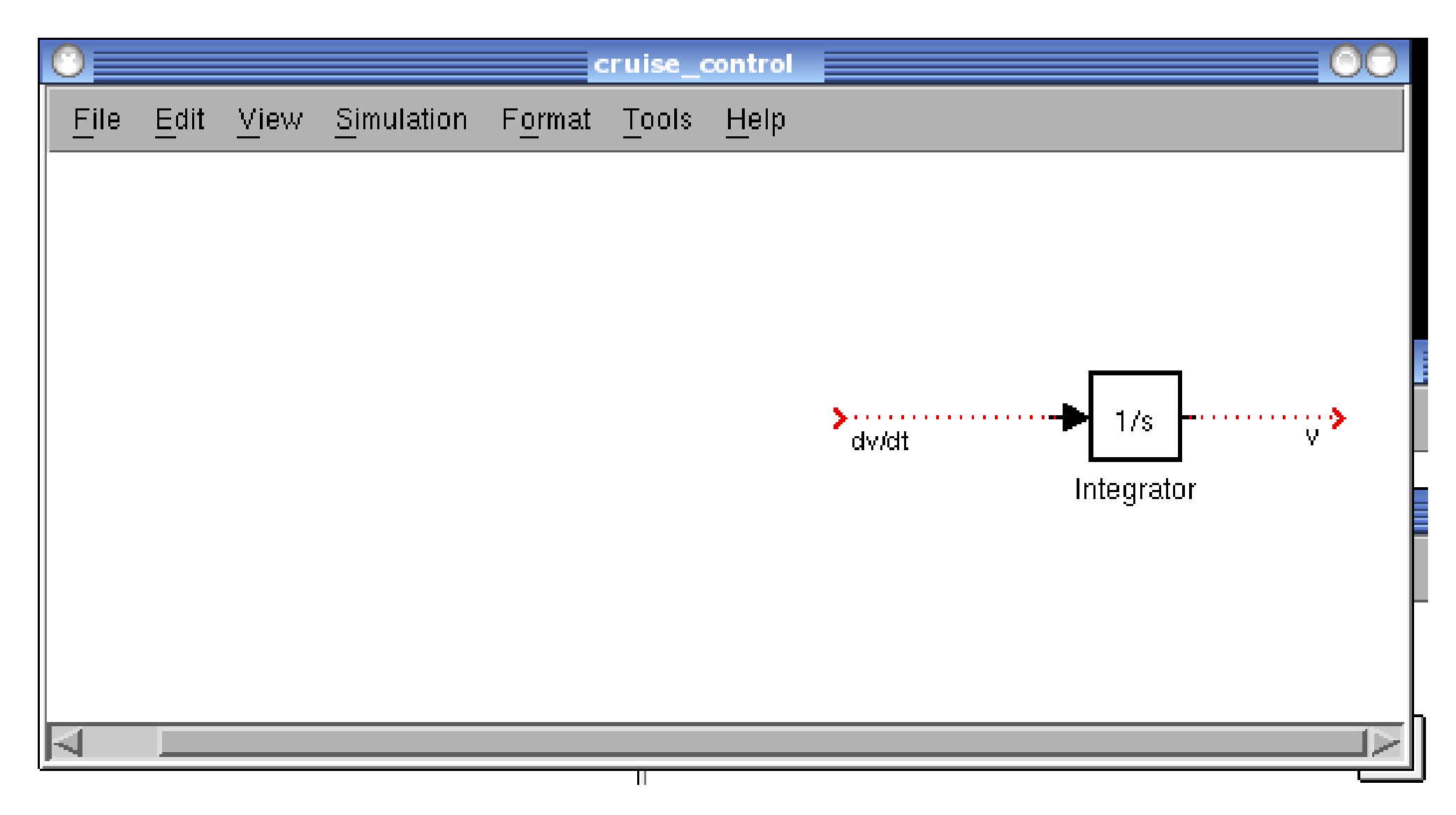

Figure 16: Integrator block from Continuous block library

# Building the Model in Simulink

▶ Obtaining acceleration

Acceleration

$$
a = \frac{dv}{dt} = \frac{F - bv}{m} \tag{24}
$$

# Building the Model in Simulink

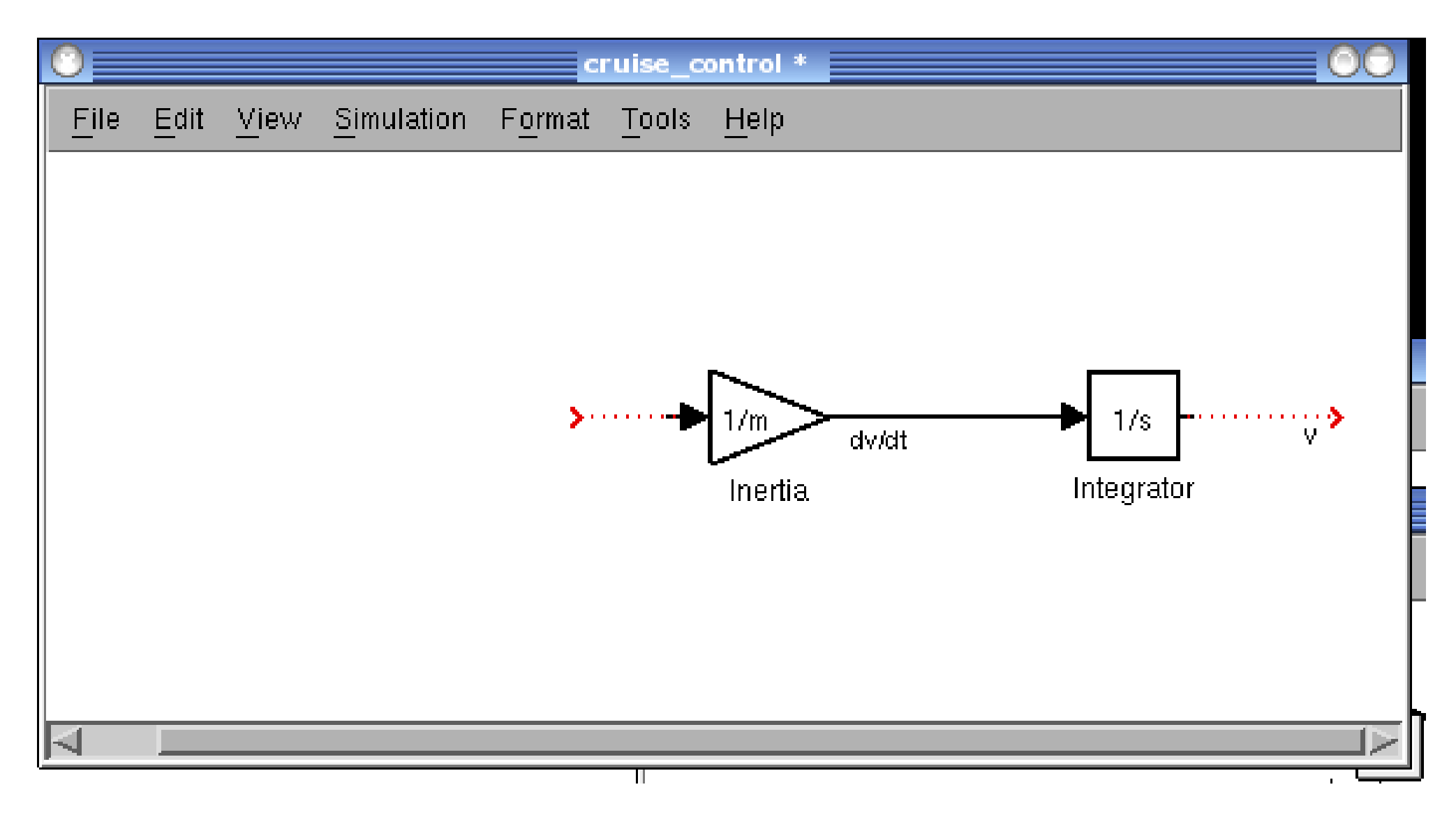

Figure 17: Gain block from Math operators block library

### Elements used in Simulink Model

- **Friction (Gain block)**
- ▶ Subtract (from Math Operators)
- ▶ Input (Step block from Sources)
- ▶ Output (Scope from Sinks)

# Complete Model

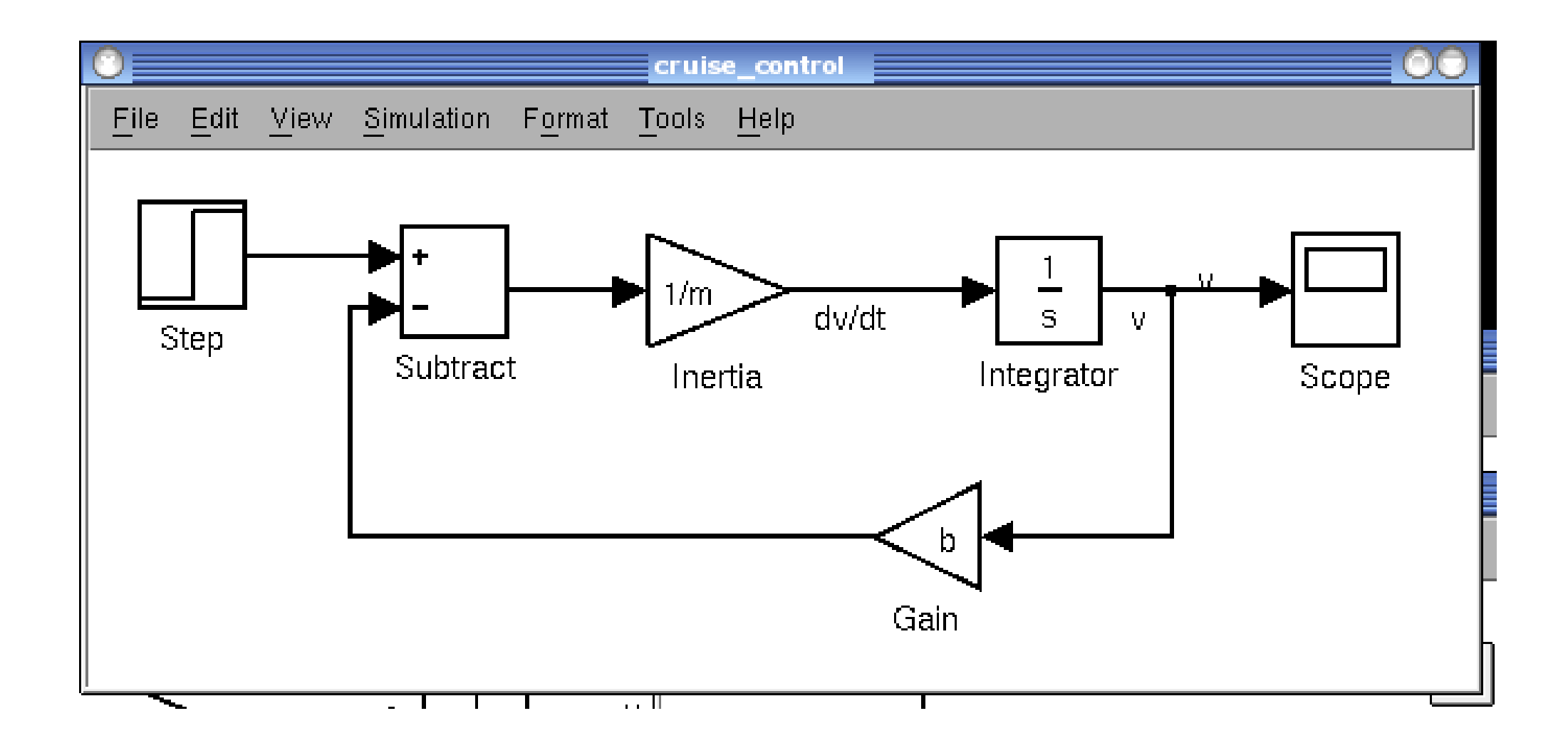

## Mapping Physical Equation to Simulink Model

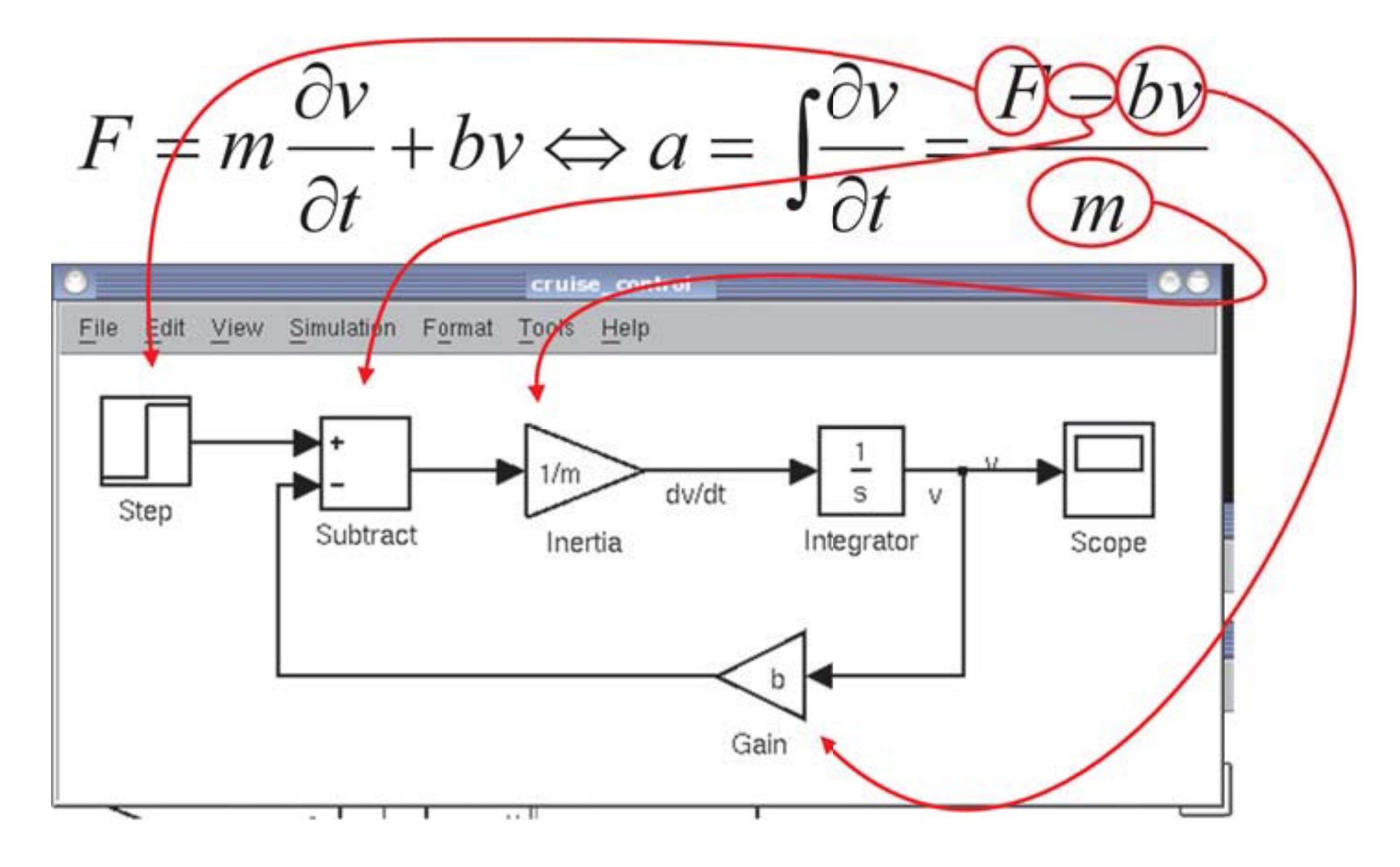

# Setting up the Variables

 $\triangleright$  Now it is time to use our input values in Simulink...

 $\blacktriangleright$  F=500[N]

- In Step block set: Step time  $= 0$  and Final value  $= 500$
- **Decimal adjust simulation parameters...** 
	- $\blacktriangleright$  Simulation  $\rightarrow$  Configuration Parameters...
	- Stop time  $= 120$

...and set up variables in MATLAB

 $m=1200$ ;  $b=50;$ 

11

2

# Running Simulation

- ► Choose Simulation→Start
- Double-click on the Scope block...

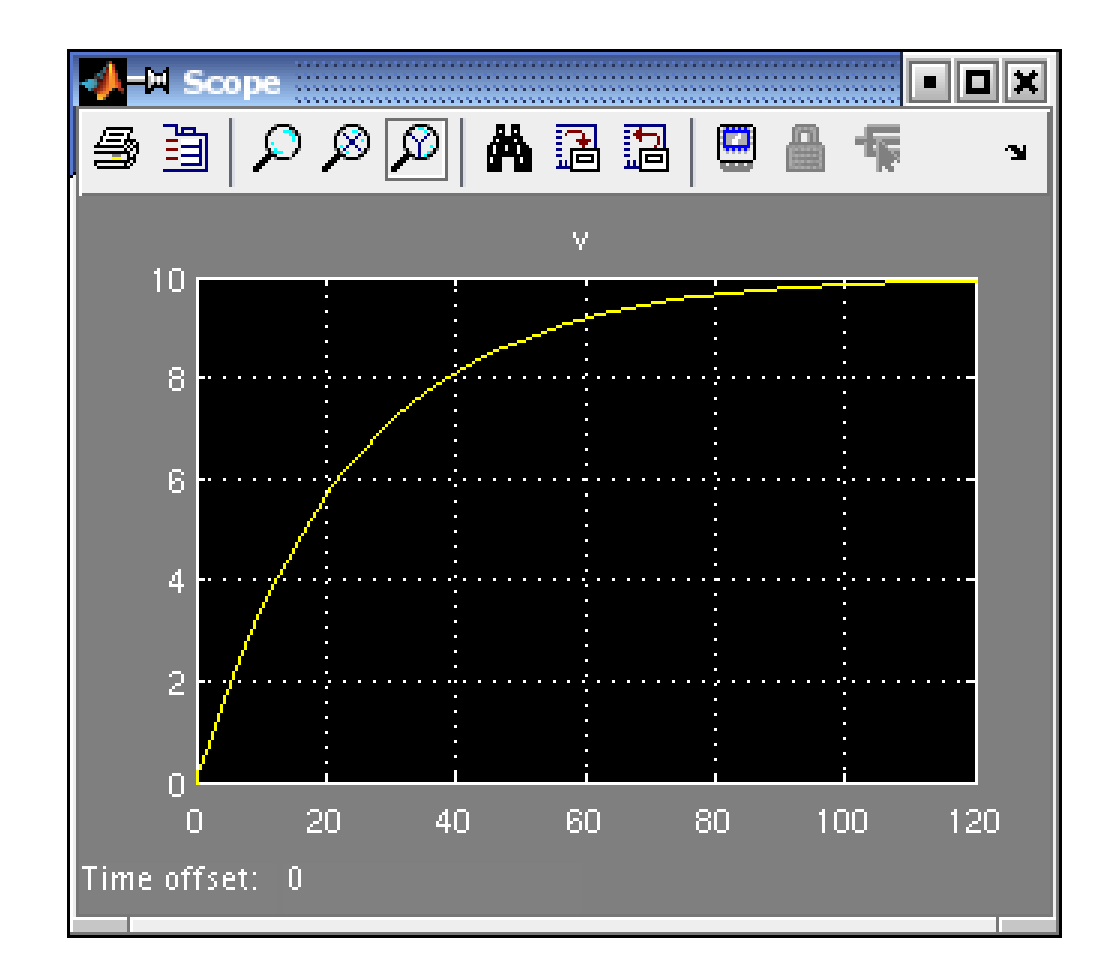

# Extracting Model into MATLAB

▶ Replace the Step and Scope Blocks with In and Out Connection Blocks

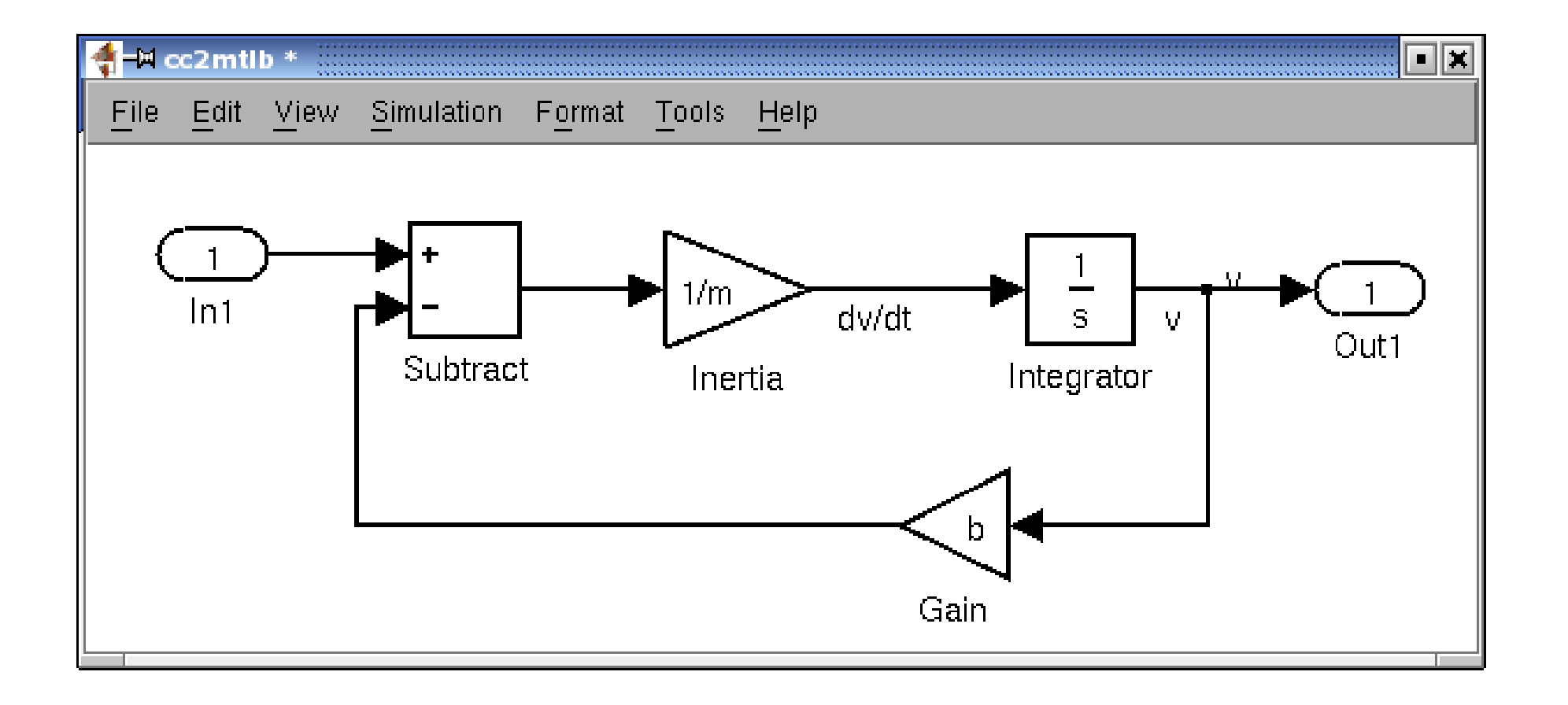

# Verifying Extracted Model

#### • We can convert extracted model

- $\blacktriangleright$  into set of linear equations
- $\blacktriangleright$  into transfer function

#### $\rm{MATLAB}$  code

1

2

3

```
[A, B, C, D] = limmod('cc2mtlb');[num, den]=ss2tf(A, B, C, D);step (500 * tf(num, den));
```
# MATLAB vs Simulink

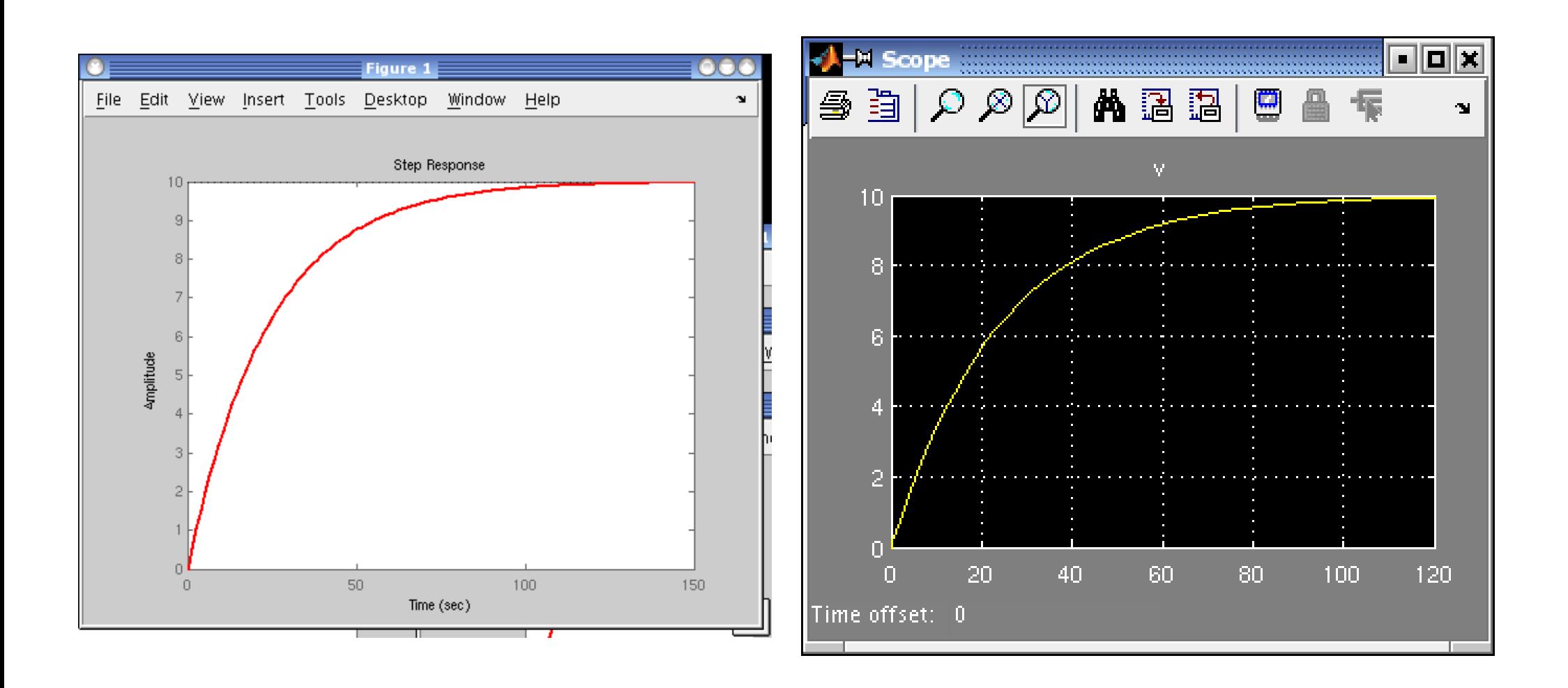

# Figure 18: MATLAB Figure 19: Simulink

## The open-loop system

 $\blacktriangleright$  In MATLAB section we have designed a PI Controller

- $K_p = 800$
- $\blacktriangleright$   $K_i = 40$
- $\triangleright$  We will do the same in Simulik
- First we need to contain our previous system in a Sybsystem block
- ▶ Choose a Subsystem block from the Ports&Subsystems Library
- $\triangleright$  Copy in the model we used with MATLAB
### Subsystem

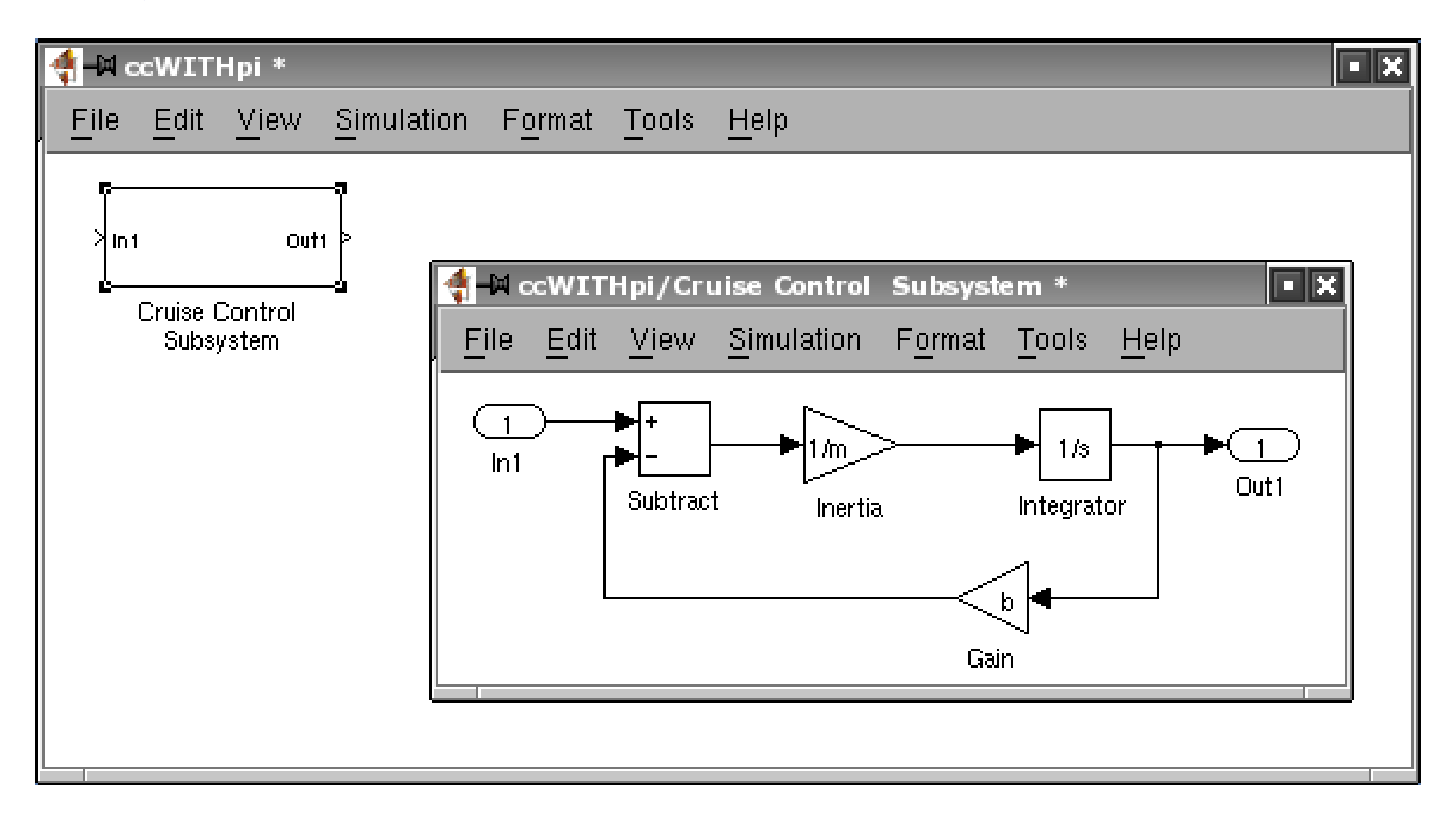

Figure 20: Subsystem Block and its Contents

## PI Controller I

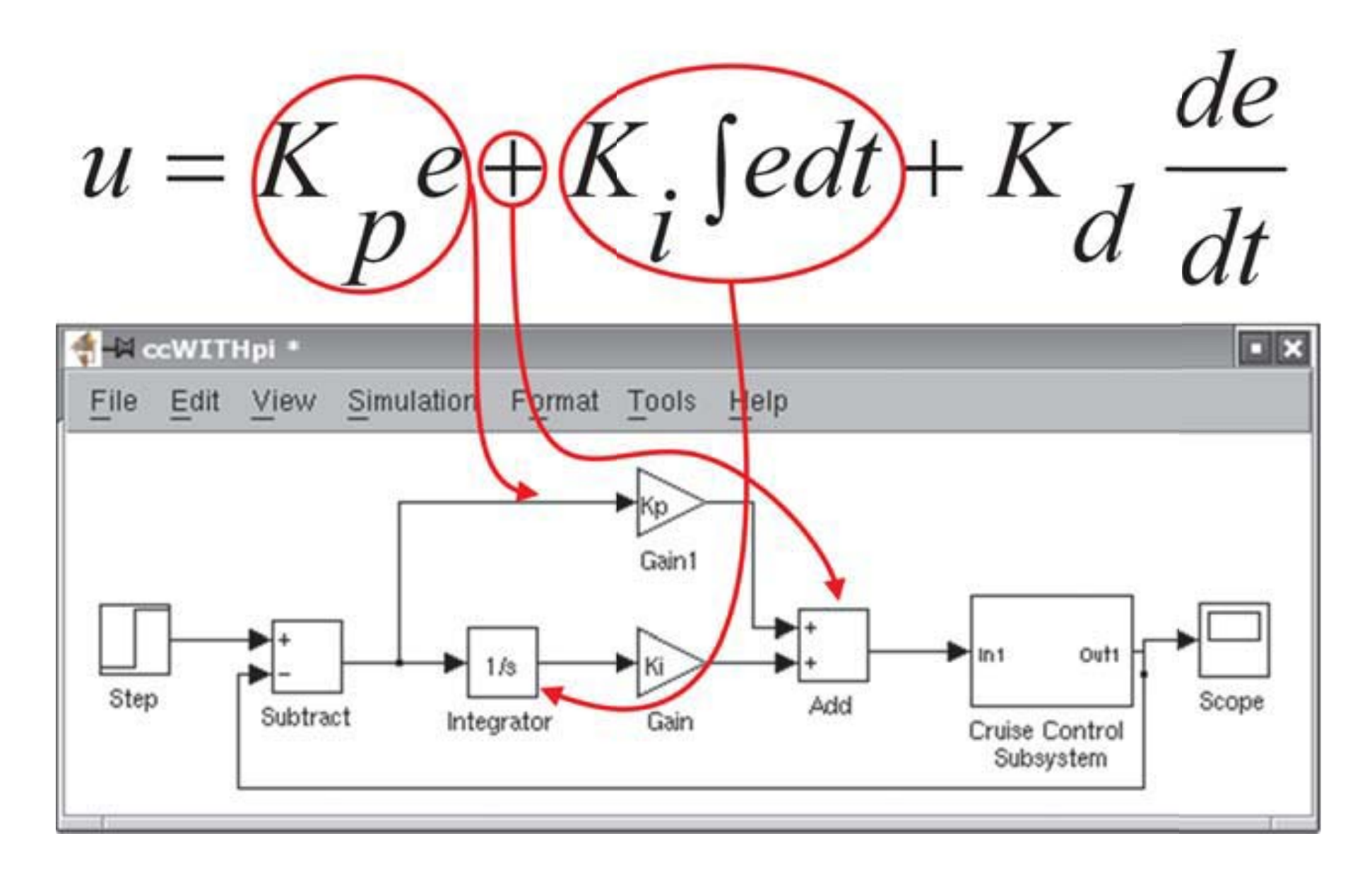

Figure 21: Step: final value=10, time=0

## PI Controller II

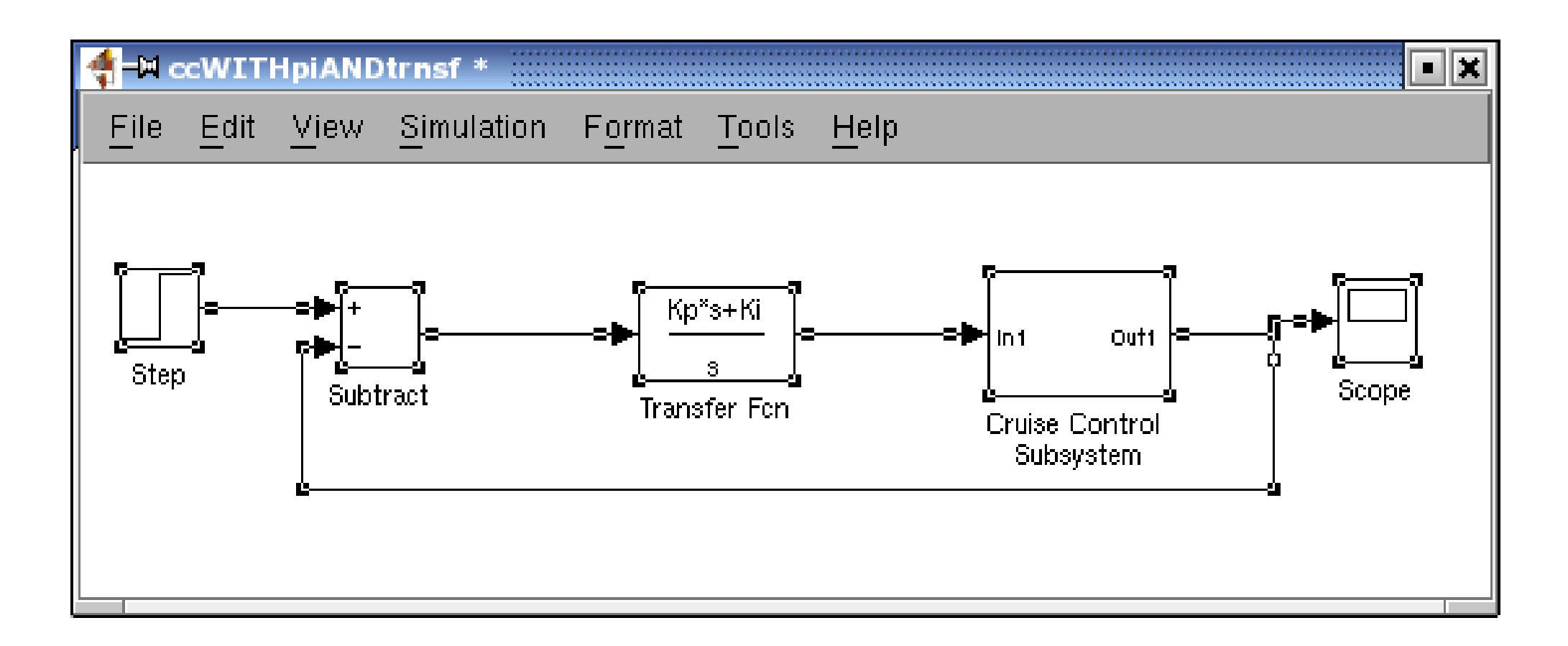

Figure 22: We use Transfer Fcn block from Continuous-Time Linear Systems Library

#### Results

Runnig simulation with time set to  $15[s]$ 

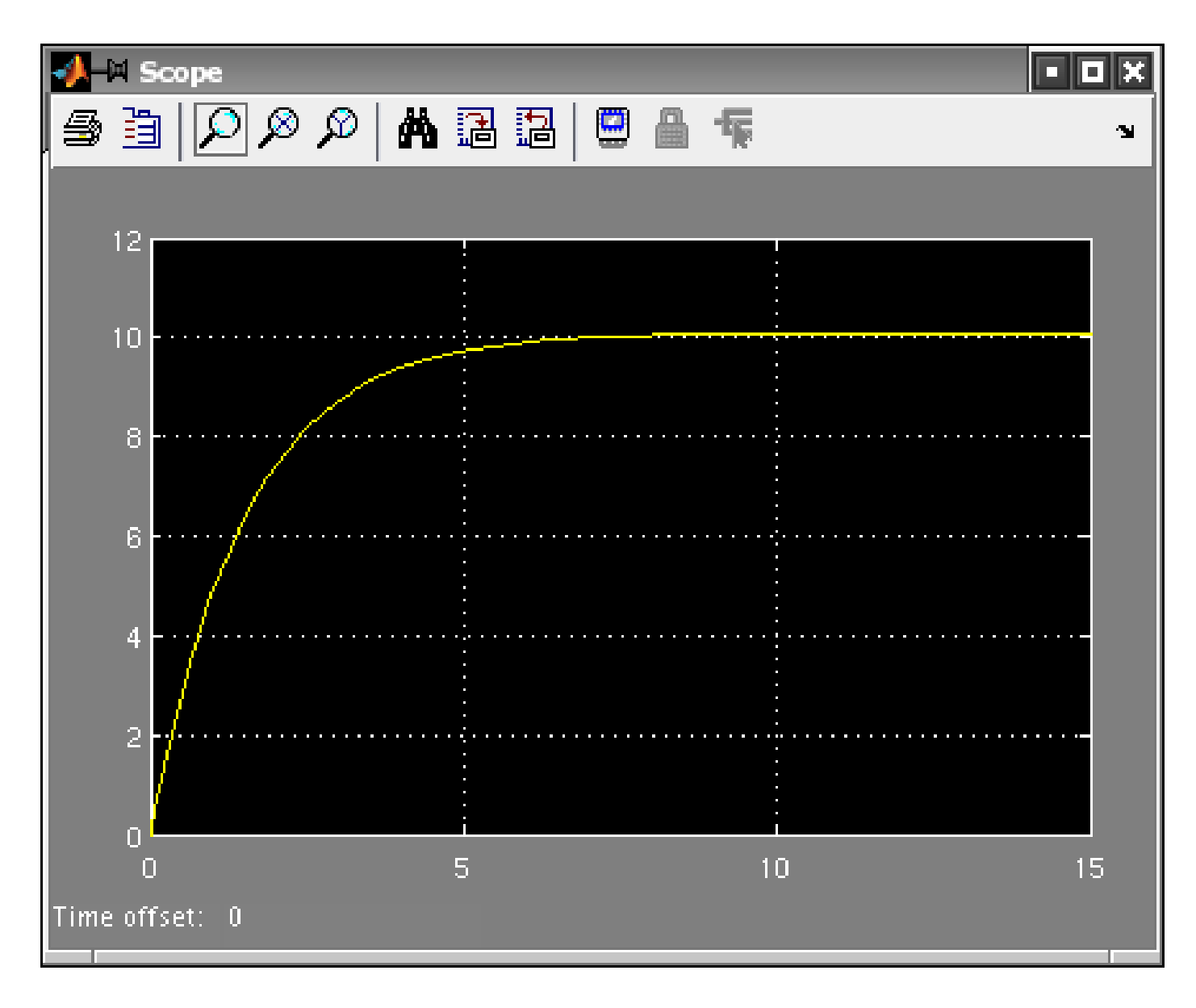

# **References References**

## **Course basic references Course basic references**

## **Textbooks Textbooks**

- *Digital Control of Dynamic Systems* (3rd Edition) by Gene F. Franklin, J. David Powell, Michael L. Workman Publisher: Prentice Hall; 3 edition (December 29, 1997) ISBN: 0201820544
- Lecture slides
- Computer Lab Exercises